# Základní přehled funkcionalit a rozvoje ISIN

Rozvoj a využití Informačního systému infekčních nemocí (ISIN) v průběhu epidemie COVID-19

Metodický materiál

*autoři:* Ing. Milan Blaha, Ph.D., Ing. Tomáš Brauner, RNDr. Daniel Klimeš, Ph.D.

*verze:* 1.0

*datum:* 30.04.2021

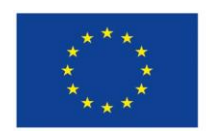

Evropská unie Evropský sociální fond Operační program Zaměstnanost

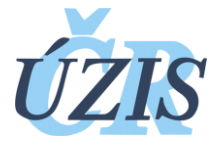

Dokument je vytvořen v rámci projektu ,,Optimalizace postupů při integraci prvků elektronického zdravotnictví do procesů ÚZIS a tvorba dokumentace k informačnímu systému vzácných onemocněních v ČR" registrační číslo CZ.03.4.74/0.0/0.0/15\_025/0015811

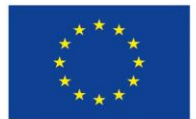

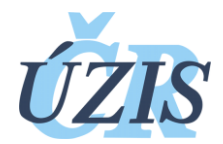

# Obsah

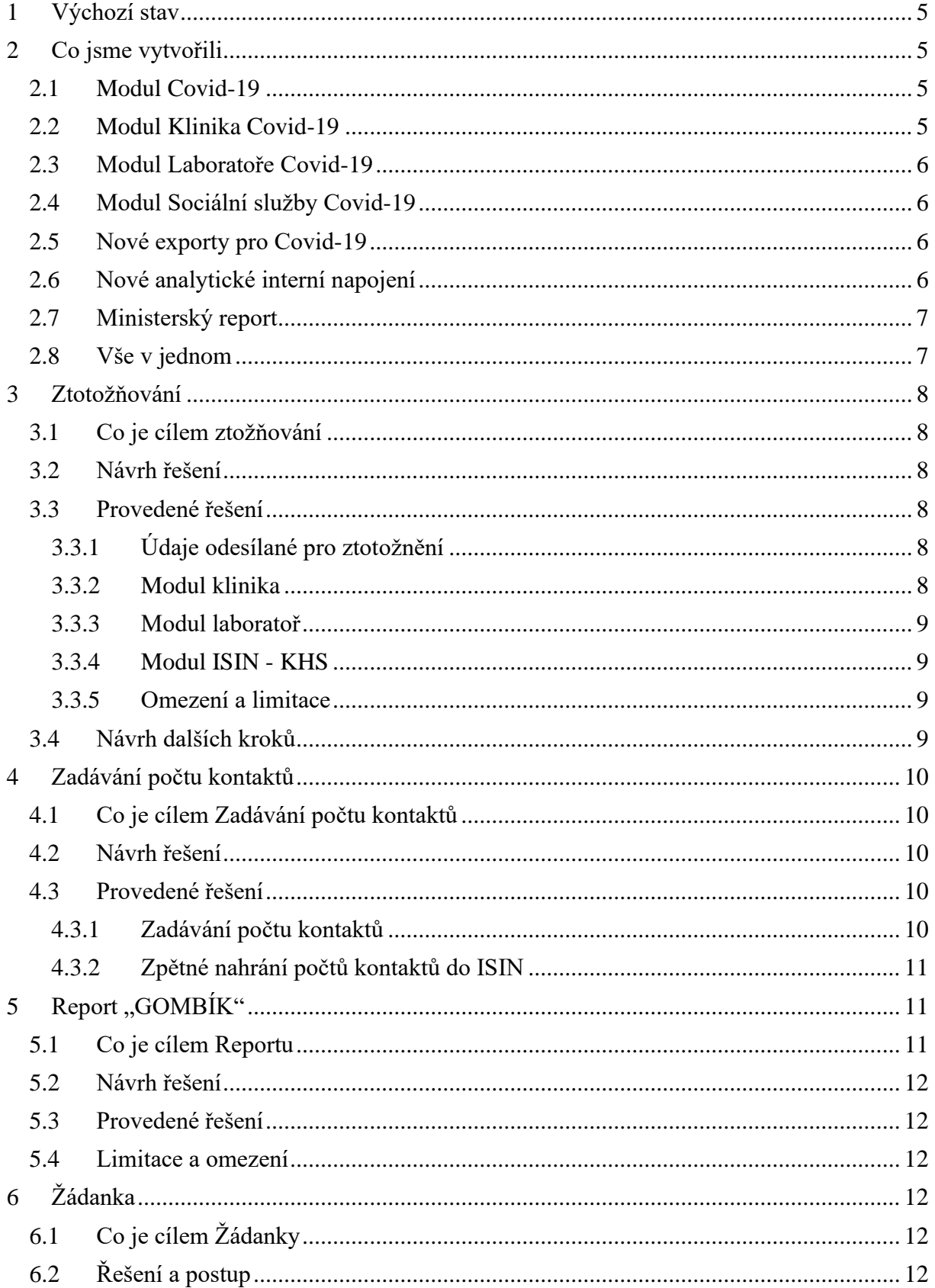

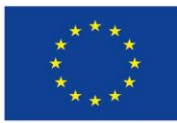

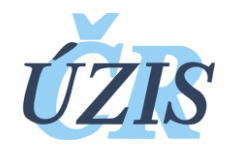

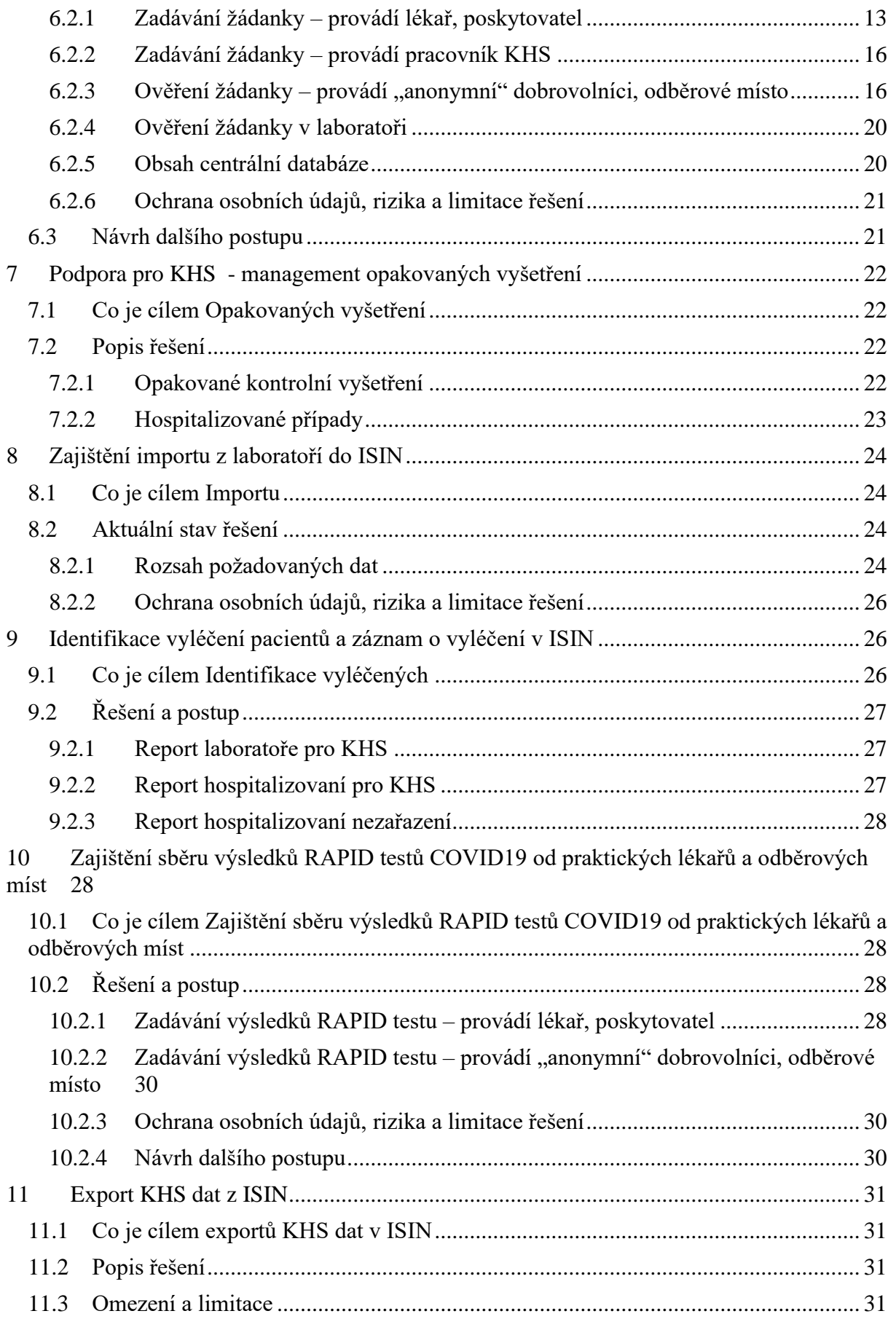

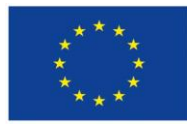

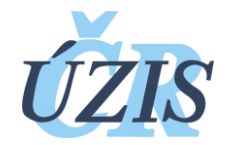

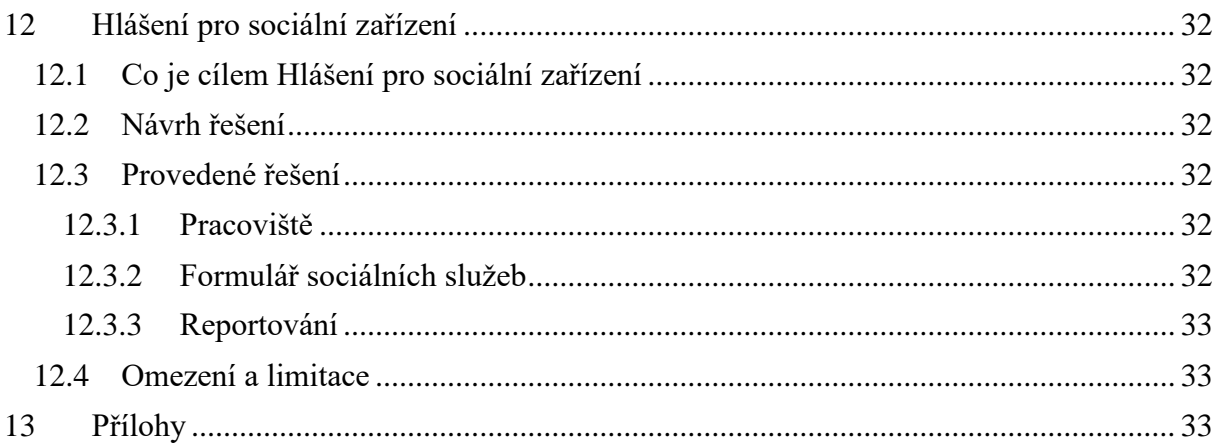

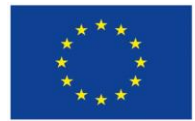

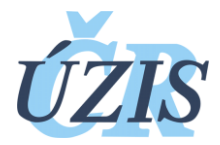

# <span id="page-4-0"></span>**1 Výchozí stav**

Na začátku byl vytvořený systém ISIN, který sloužil pro hygienické stanice pro evidování infekčních onemocnění. Systém byl vytvořen v registrech NZIS, které u něj zastřešovaly provozní věci (zabezpečené přihlášení, evidence rolí, pracovišť, logování, základní vzhledové a komunikační prvky).

Registr ISIN byl vytvořen jako modulární a skládal se z části případů isin, evidencí epidemií, exportů dat a administrace číselníků. Nejzásadnější položka – případ ISIN – se skládá z částí

- Osobní údaje pacienta
- Údaje o případu (datumy, klasifikace, diagnoza)
- Základní epidemiologické údaje
- Specifické epidemiologické informace různé podle diagnózy
- Laboratorní hlášení

V testovacím provozu byl modul hlášení laboratoří do systému a následné zpracování hlášenky KHS.

# <span id="page-4-1"></span>**2 Co jsme vytvořili**

Po vypuknutí pandemie jsme na příkaz ministra začali připravovat systém ISIN na novou hrozbu Coronaviru. V krátké době vznikly moduly

- Covid-19 (pro KHS)
- Klinika Covid-19 (pro hospitalizace)
- Laboratoře Covid-19 (úpravou laboratoří v test provozu)
- Sociální sužby Covid-19
- Nové exporty na Covid-19 pro uživatele
- Nové interní napojení pro využití analytických nástrojů na vytěžovacím prostředí
- Ministerský report

## <span id="page-4-2"></span>2.1 Modul Covid-19

Vznikl úplně nový modul, spojili jsme 3 formuláře na vytvoření případu do 1 samostatného v omezené formě, který umožnil vytvořit Případ pro pacienta s Covid-19 jednoduše a rychleji než standardní cestou.

Všechny údaje se propisovaly rovnou do stávajícího systému ISIN, abychom využili stávající infrastrukturu.

Upravili jsme specifickou epidemiologickou hlášenku pro Covid-19. Ta původní obsahovala všechny potřebné informace pro hlášení na WHO a ECDC. Přibyly položky požadované na sledování (JIP, Ecmo, UPV, počty kontaktů,…)

Využily se stávají role a pracoviště KHS používané v ISIN

## <span id="page-4-3"></span>2.2 Modul Klinika Covid-19

Bylo zapotřebí vytvořit nové role a pracoviště. Vznikl formulář na evidenci a editaci pracovišť nemocnic, pomocí kterého mohly vznikat nové záznamy.

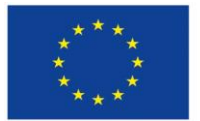

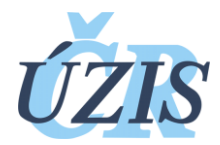

Vznikl nový formulář pro hlášení hospitalizovaných z nemocnic. Obsahoval údaje z o pacientovi a možnost hlášení denních stavů a překladů či propuštění.

Po spuštění a umožnění zadávání, jsme pokračovali v úpravách formulářů podle relevantních požadavků z terénu za velkého přispění regionálních metodiků a helpdesku ÚZIS.

Po požadavku na ztotožňování jsme museli upravit strukturu formuláře a vytvářen metodu na ztotožnění. V aktuální době probíhá ztotožnění asynchronně po uložení údajů o pacientovi.

Vznikly nové reporty, které se dělily podle rolí a pracovišť – interní pro analýzy, přehledové pro management a pro KHS (s omezením na případy dle KHS)

## <span id="page-5-0"></span>2.3 Modul Laboratoře Covid-19

Využili jsme stávající testovací verze, kterou jsme upravili pro zlepšené zadávání laboratorních hlášenek. Současně se rozšířil i formulář o nové položky. Stejnou úpravu jsme museli následně provést i u případů ISIN, který si formuláře přebírá.

Upravil se přehled laboratorních hlášení o položky a filtry, aby bylo pro KHS lepší identifikovat laboratorní hlášení pro jejich případy.

Vznikla možnost z laboratorní hlášenky přímo vytvořit nový případ Covid-19.

Přidali jsme možnost ztotožnění pacienta asynchronně, po uložení laboratorní hlášenky do systému.

## <span id="page-5-1"></span>2.4 Modul Sociální služby Covid-19

Vznikl nový modul pro evidenci počtu klientů a zaměstnanců v sociálních službách, kteří jsou v karanténě nebo izolaci.

Musela vzniknout nová role, formulář pro evidenci a zakládání pracovišť sociálních služeb.

Vznikl nový formulář, kam můžou zaměstnanci sociálních služeb zapisovat denní záznamy o počtech karantén a záznamů.

## <span id="page-5-2"></span>2.5 Nové exporty pro Covid-19

Pro velké požadavky na aktuální a i souhrnná data začaly vznikat nové reporty, které můžeme rozdělit do skupin

- Souhrnné údaje pro management
- Analytické s různými údaji pro analytické a prediktivní zpracování analytiky ÚZIS
- Pro KHS detailní informace o případech napříč systémem a omezením na případy v gesci dané KHS
- Expertní detailní informace pro experty z MZČR a SZÚ

## <span id="page-5-3"></span>2.6 Nové analytické interní napojení

Vznikly nové reporty na úrovní databáze pro automatické reporty v dané časy pro interní systémy ÚZIS ČR. Údaje zůstávají na serverech ÚZIS ČR a jsou pouze pro zaměstnance ÚZIS ČR

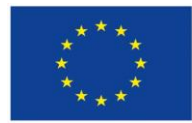

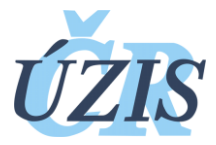

## <span id="page-6-0"></span>2.7 Ministerský report

Na požadavek jednoduchého souhrnného reportu vznikla funkce pro vygenerování reportu jehož definice umožnila i formátovat vzhled a umožnit zobrazit více různých informací na jedno výstupu. Report lze upravovat úpravou databázového zápisu.

Pro report vznikla nová role a speciální přímá ikona v registru ISIN.

Byl umožněn přímý přístup pomocí klientského certifikátu.

Omezení certifikátu u mobilních zařízení je funkční OS Android do verze 9. OS Android 10 není bohužel podporován aktuálním nastavením serverů EREG registru.

## <span id="page-6-1"></span>2.8 Vše v jednom

Všechny výše uvedené úpravy v rámci reakce na Pandemii Covid-19 vznikly v systému ISIN, který je provozován na zabezpečeném prostředí registrů NZIS. Využívá se jednotné správy uživatelů a rolí a maximálním využití již stávajících přístupů uživatelů.

Pomocí dělení na role jsme docílili rozdělení informací a přístupů na jednotlivé části, aniž by se ovlivňovali, a v případě potřeby můžeme připravit v tomto prostředí spojené reporty dle požadavků a provádět komplexní analýzy a předpovědi.

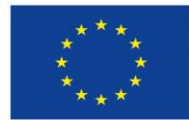

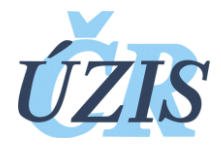

# <span id="page-7-0"></span>**3 Ztotožňování**

## <span id="page-7-1"></span>3.1 Co je cílem ztožňování

Zajistit ztotožnění co nejvíce záznamů v zadávání laboratoří a hospitalizací. Napojit ISIN na základní registry a využít adres ztotožnění na analytické reporty.

## <span id="page-7-2"></span>3.2 Návrh řešení

Pro ztotožňování se využijí stávající funkce umístěné v NZIS, které jsou nastavené pro komunikaci se základními registry. Tyto funkce provádí i klasické logování záznamů o pokusech ztotožnění stejně jako u jiných registrů NZIS. U ztotožněných osob přebírat adresu pobytu a tyto údaje ukládat v ISIN a pro analýzy předávat identifikátory krajů, okresů v rámci interního reportingu pro další analytické zpracování.

Ztotožňovat se budou záznamy vkládané laboratoří (laboratorní hlášenky), nemocnicemi (klinika), KHS (ISIN případ). Využita bude agenda ochrany veřejného zdraví.

## <span id="page-7-3"></span>3.3 Provedené řešení

Protože funkce ztotožnění ještě nebyla v ISIN implementována, museli jsme vytvořit interní funkce pro práci s implementovanou funkcionalitou NZIS, která zajištuje ztotožňování v jiných registrech.

Pro umožnění ztotožnění jsme museli upravit formuláře modulů klinika a laboratoře, abychom získali oddělené údaje nutné pro ztotožnění (úprava databáze, formulářů pro vkládání a editaci záznamů, manuály pro uživatele).

Pro odeslání údajů ke ztotožnění a jeho získání jsme zvolili asynchronní metodu odesílání ztotožnění v době uložení formuláře. Jakmile se vrátí informace o ztotožněné osobě, zapíšeme výsledek do databáze.

Zamezíme tím časovým prodlévám při získávání údajů ztotožněného a případné zaseknutí procesu vkládání pacientů a laboratorních hlášenek, pokud údaje pro ztotožnění budou potřebovat dodatečné údaje (proces nalezne více osob), nebo nebude odpovídat delší dobu.

## <span id="page-7-4"></span>3.3.1 Údaje odesílané pro ztotožnění

- Jméno
- Příjmení
- Datum narození

Údaje získané po ztotožnění

- AIFO jedinečný identifikátor
- Adresní místo
- Datum úmrtí

#### <span id="page-7-5"></span>3.3.2 Modul klinika

Pokus o ztotožnění se provádí po uložení údajů o novém pacientovi, nebo jeho editaci v rámci nemocnice. Je nezávislé na dalším vkládání pacientů nebo práci se záznamy.

Po ztotožnění ukládá v modulu klinika

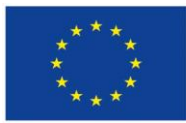

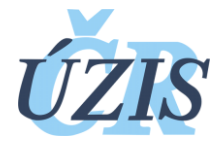

- AIFO
- Adresní místo

Z adresního místa doplníme z registru adresních míst RUIAN další údaje o adrese – ulice a číslo domu, místní část obce, obec, okres, kraj.

Údaje o ztotožnění vidí zatím pouze v interních reportech vybraní analytici. Do reportů vstupuje kraj, okres, obec.

Uživatelé nemocnice zatím žádné údaje o ztotožnění nevidí.

## <span id="page-8-0"></span>3.3.3 Modul laboratoř

Pokus o ztotožnění se provádí po uložení nového laboratorního hlášení nebo jeho editaci laboratoří. Je nezávislé na dalších vkládáních laboratoří.

Po ztotožnění ukládá v laboratoři:

- AIFO
- Adresní místo

Z adresního místa doplníme z registru adresních míst RUIAN další údaje o adrese – ulice a číslo domu, místní část obce, obec, okres, kraj.

Údaje o ztotožnění vidí zatím pouze v interních reportech vybraní analytici. Do reportů vstupují údaje

- **Kraj**
- Okres
- Obec

Uživatelé laboratoří zatím žádné údaje o ztotožnění nevidí.

## <span id="page-8-1"></span>3.3.4 Modul ISIN - KHS

Pokus o ztotožnění se provádí po vytvoření nového případu KHS nebo jeho editaci. Je nezávislé na dalších operacích se záznamem.

Po ztotožnění ukládá v laboratoři:

- $AIFO$
- Adresní místo

Uživatelé KHS zatím žádné údaje o ztotožnění nevidí.

## <span id="page-8-2"></span>3.3.5 Omezení a limitace

Údaje o ztotožnění musí být zapsány přesně a pokud nějaké údaje chybí, musí být provedeno upřesnění údajů o osobě. Ve většinou se jedná o určení místa narození, ale tyto informace nemají laboratoře (nejsou uvedeny na žádance) a většinou i nemocnice mohou mít problém se zjištěním.

Ztotožnění většího počtu záznamů (dávkové) trvá delší dobu a není vhodné pro online vkládání.

## <span id="page-8-3"></span>3.4 Návrh dalších kroků

Zobrazit ikonu o ztotožnění uživatelům kliniky, KHS a laboratoří v jejich formulářích, aby měli přehled o ztotožněných a neztotožněných osobách. – časově nenáročné

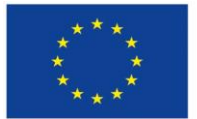

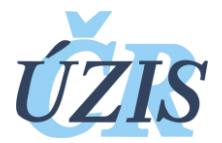

Připravit online ztotožnění během zadávání formulářů na tlačítko, zobrazení informací ze ztotožnění v vkládacím formuláři a údaje se uloží. Nevýhody:

- Ztotožnění může trvat delší dobu a záznam nepůjde po tu dobu uložit
- Ztotožněné údaje pobytu budou jiné než skutečné bydliště pacienta nutno mít 2 adresy, protože ztotožněné údaje nesmí zadavatel upravovat
- Časově náročnější zpracování ve formulářích

# <span id="page-9-0"></span>**4 Zadávání počtu kontaktů**

## <span id="page-9-1"></span>4.1 Co je cílem Zadávání počtu kontaktů

Umožnit zadávání počtů kontaktů, detailních kontaktů k případům v ISIN, zadávají zaměstnanci KHS.

## <span id="page-9-2"></span>4.2 Návrh řešení

Pro zadání počtů kontaktů se vytvoří v ISIN případu 2 pole – počet kontaktů, počet pozitivních. Umožnit využít zaměstnancům KHS zadávat detailní kontaktní údaje k zadanému pozitivnímu případu v ISIN. Zaměstnanci můžou využít stávající funkcionalitu propojených případů – vazba mezi zadanými případy v ISIN.

## <span id="page-9-3"></span>4.3 Provedené řešení

#### <span id="page-9-4"></span>4.3.1 Zadávání počtu kontaktů

K případu ISIN byly přidány 2 pole do dynamické části formuláře.

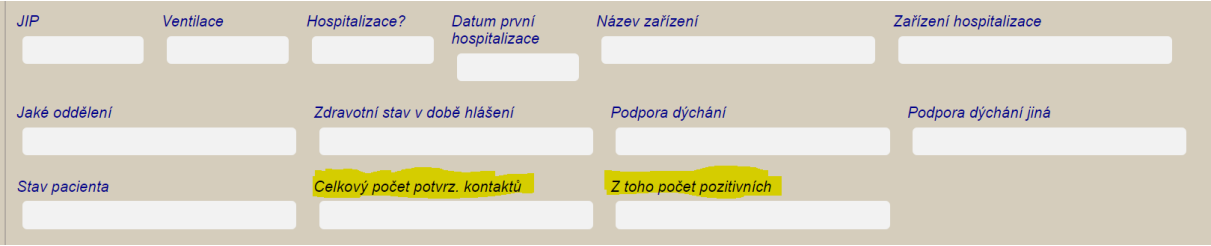

K případům ISIN byl povolen přednastavený formulář kontaktů. Umožňuje zadat vícenásobně adresný kontakt. Je vhodný pro nepozitivní kontakty, ke kterým není vytvořený případ ISIN.

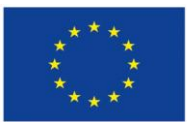

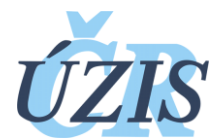

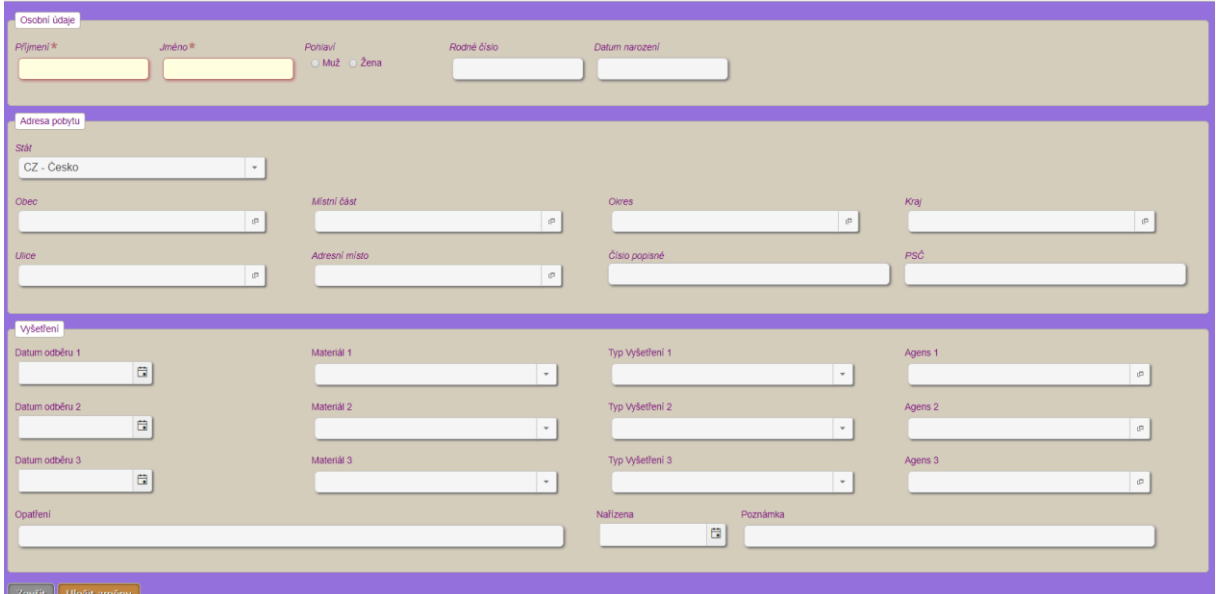

U každého zadaného případu v ISIN lze nastavit vazbu propojení s jiným zadaným případem v ISIN, důležitá je znalost rodného čísla druhého případu nebo přidělené číslo druhého případu.

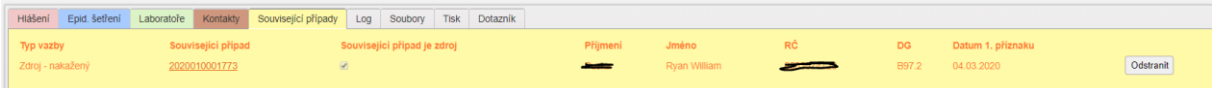

## <span id="page-10-0"></span>4.3.2 Zpětné nahrání počtů kontaktů do ISIN

Proběhlo 26.3.2020 zpětně nahrání počtů kontaktů k již založeným případům z dodaných podkladů od jednotlivých KHS. Pokud byl v ISIN založen případ a neměl zadány ještě počty kontaktů, nahráli jsme tam počet kontaktů z podkladu. Ne všechny počty se nahrály.

Aktuální vyplněnost (4.4.2020) počtu pozitivních kontaktů dosahuje přibližně jedné čtvrtiny záznamů (viz příloha). Pokud se omezíme na záznamy hlášené před více než 10 dny, vyplněnost dosahuje cca 50 %.

Podle doplněných záznamů nakazí 1 pacient přibližně v průměru 0,7 dalších osob. Tato hodnota je prozatím nižší než reprodukční číslo odhadované matematickým modelem (> 1).

# <span id="page-10-1"></span>**5** Report "GOMBÍK"

## <span id="page-10-2"></span>5.1 Co je cílem Reportu

Vytvořit souhrnný report pro vybrané osoby z vedení resortu. Report bude obsahovat okamžitá souhrnná čísla, jeho obsah se může časem měnit, musí být jednoduše dosažitelný na mobilním zařízení.

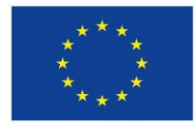

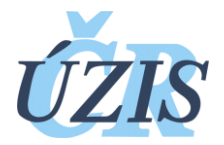

## <span id="page-11-0"></span>5.2 Návrh řešení

Celé řešení bude v rámci ISIN v struktuře JTP, abychom zajistili aktuálnost a bezpečnost. Návrh řešení spočíval ve vytvoření speciálních funkcí, které vytvoří dle zadání stránku s aktuálními čísly. Zadání pro zobrazení reportu bude definováno v databázi ISIN, aby se mohlo pružně měnit, bez nutnosti instalace nové verze aplikace. Pro zobrazení reportu bude vytvořeno zvláštní tlačítko přímo v menu. Tlačítko bude dostupné pouze pro speciálně vytvořenou roli.

Pro urychlení přístupu k reportu se vygeneruje uživateli přístupový certifikát, který se nainstaluje na zařízení a umožní rychlý ověřený přístup k reportu

## <span id="page-11-1"></span>5.3 Provedené řešení

Následuje soupis jednotlivých bodů, které jsme řešili v souvislosti s generováním reportu.

Vytvořena nová role v systému ISIN – Ministr.

Vytvořena funkce, která z databázové funkce zobrazí obsah této funkce do připravené šablony.

Vytvořeno tlačítko Report1, které zobrazí výše zadanou funkci, tlačítko je přístupné pouze roli Ministra.

Vytvořena databázová funkce, jejichž výstup lze zobrazit na reportu včetně základního formátování. Funkci lze v databázi rychle upravit a změnit strukturu reportu.

Ukázka reportu je v příloze.

Zajištěna možnost generování přístupového certifikátu pro urychlení vstupu do systému.

Otestováno na mobilních zařízeních (do této doby se systém nepoužíval přístup z mobilních telefonů) s OS Android 9, Android 7.

#### <span id="page-11-2"></span>5.4 Limitace a omezení

Přístup pomocí mobilních telefonů s přístupovým certifikátem do registrů NZIS nefunguje v OS Android do verze 10. V OS Android 10 je jiná ověřovací procedura, která neumožňuje komunikovat se stávajícím nastavením ověřovacích serverů NZIS a tudíž nepovolí přístup certifikátem.

Uživatel se musí přihlásit standardním způsobem login + heslo, zadání ověřovacího kódu.

# <span id="page-11-3"></span>**6 Žádanka**

## <span id="page-11-4"></span>6.1 Co je cílem Žádanky

Zajistit provedení testu na odběrovém místě v návaznosti na jednoduchou žádanku indikujícího lékaře. Realizace systému byla vyžádána MZ ČR a VZP v diskusi se zástupci praktických lékařů.

## <span id="page-11-5"></span>6.2 Řešení a postup

Řešení se skládá ze dvou základních procesů – zadání žádanky lékařem (případně KHS) a její následné ověření na odběrném místě. Proces musí být nekomplikovaný, jednoduchý, rychlý, není prostor pro komplikovaná řešení.

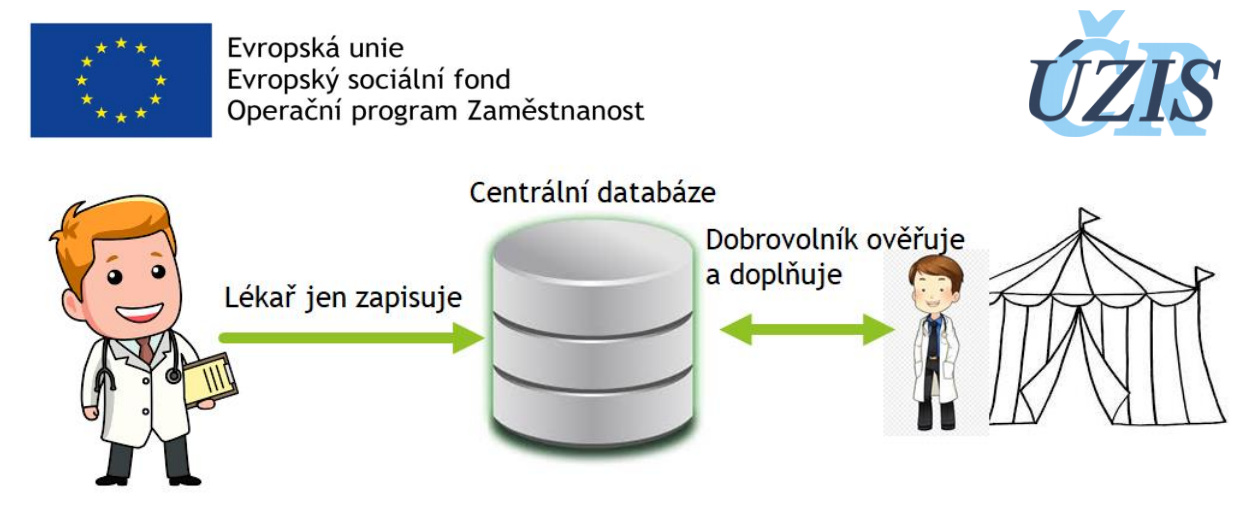

## <span id="page-12-0"></span>6.2.1 Zadávání žádanky – provádí lékař, poskytovatel

Bylo rozhodnuto, že přístup do zadání žádanky obdrží všichni poskytovatelé, kteří mají v Národním registru poskytovatelů zdravotních služeb registrované obory Všeobecný praktický lékař, Všeobecný lékař pro děti a dorost a Pneumologie a ftizeologie. S ohledem na bezpečnost osobních údajů je v rámci žádanky umožněno žádanku pouze zadat a odeslat, nelze ji znova zobrazit.

- 1. Poskytovateli přijde na e-mail odkaz pro zadávání žádanek. Tento odkaz bude specifický pro každého poskytovatele a bude tak evidováno, jaké žádanky lékař vystavil. **Odkaz je vázán na daného poskytovatele a nesmí být předáván třetím osobám.** Rozesílání e-mailů bylo realizováno ÚZIS ČR na stejné kontaktní adresy, jako jsou využívány pro odesílání výkazů. Odkaz bude platný až do odvolání – veškeré žádanky daného poskytovatele se budou zadávat na této jeho specifické neveřejné adrese. Z důvodu jednoduchosti není zaveden žádný další bezpečnostní prvek.
- 2. Lékař klikne na odkaz v e-mailu. Dostane se na stránku pro zadávání žádosti. Odkaz bude pro každé zařízení jedinečný.
- 3. Stránka pro zadávání žádanky lékařem:

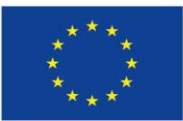

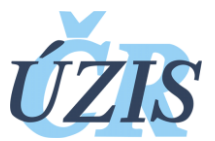

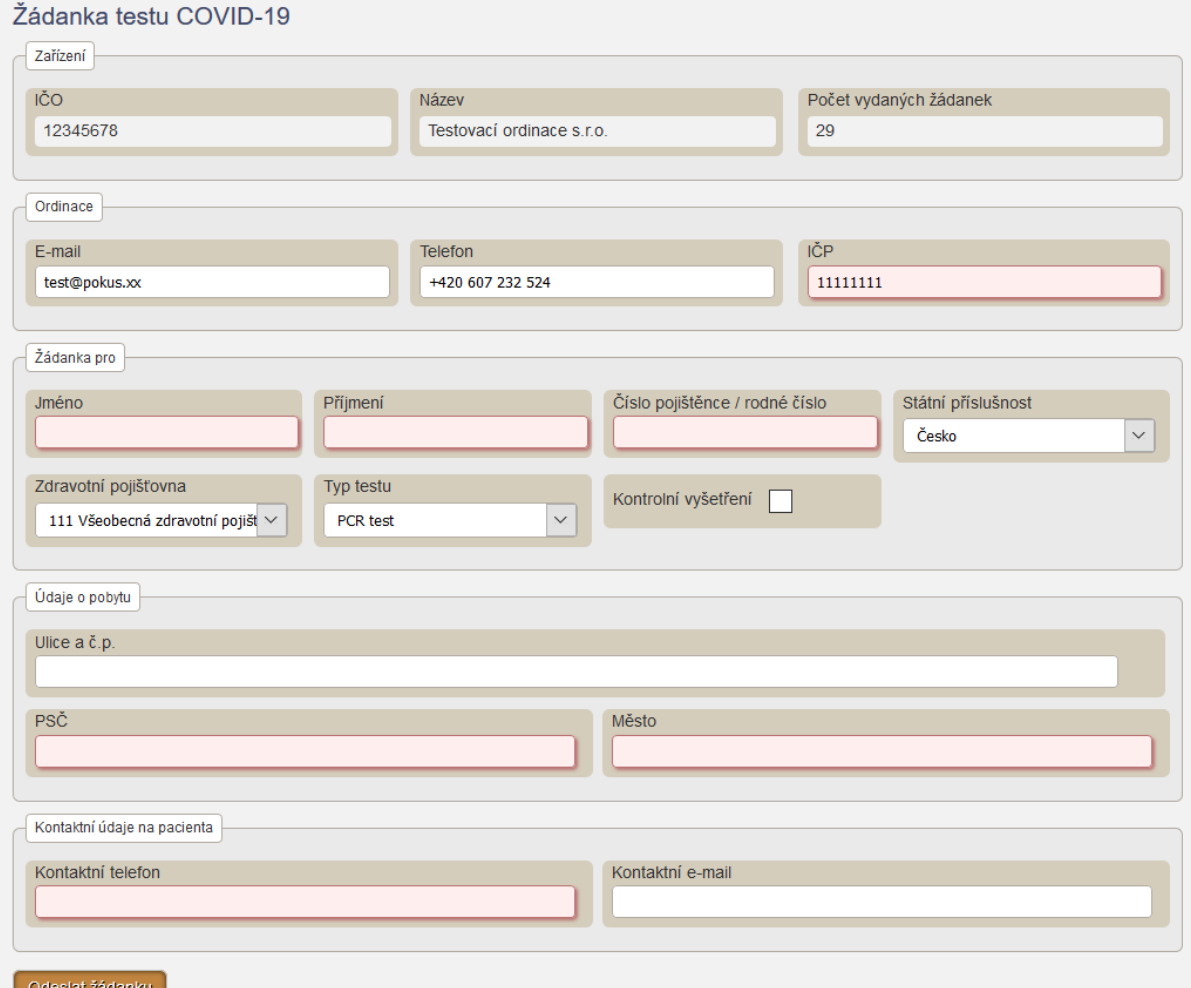

4. Lékař vyplní formulář žádanky (některé položky jsou předem automaticky vyplněny) a po vyplnění údajů o pacientovi klikne na "Odeslat žádanku".

#### **Položky formuláře**

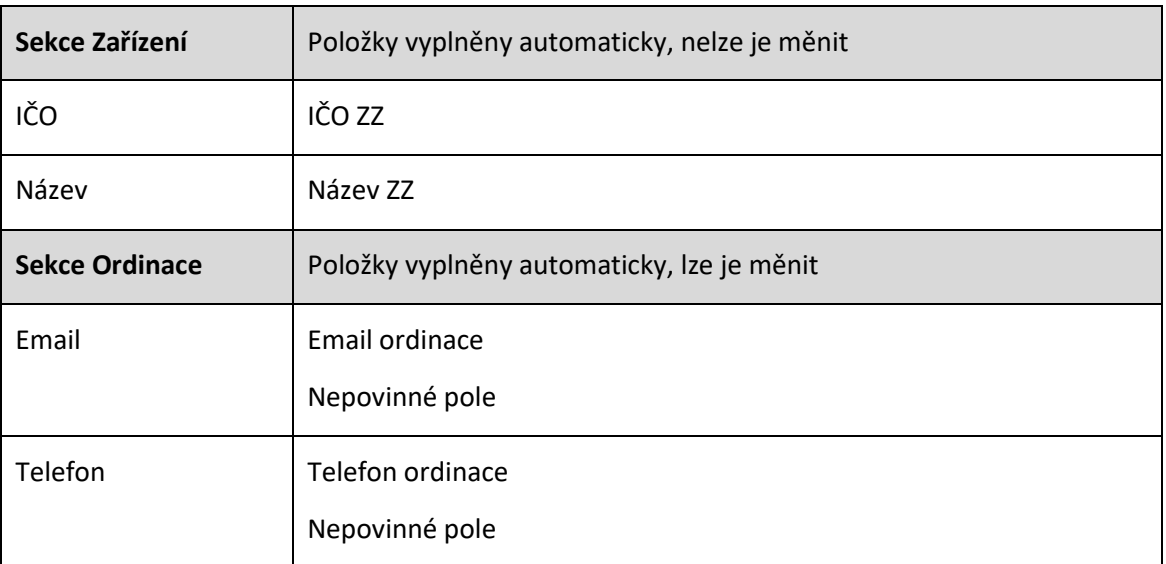

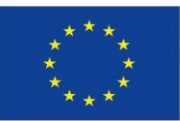

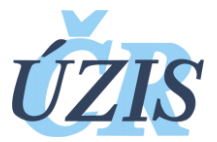

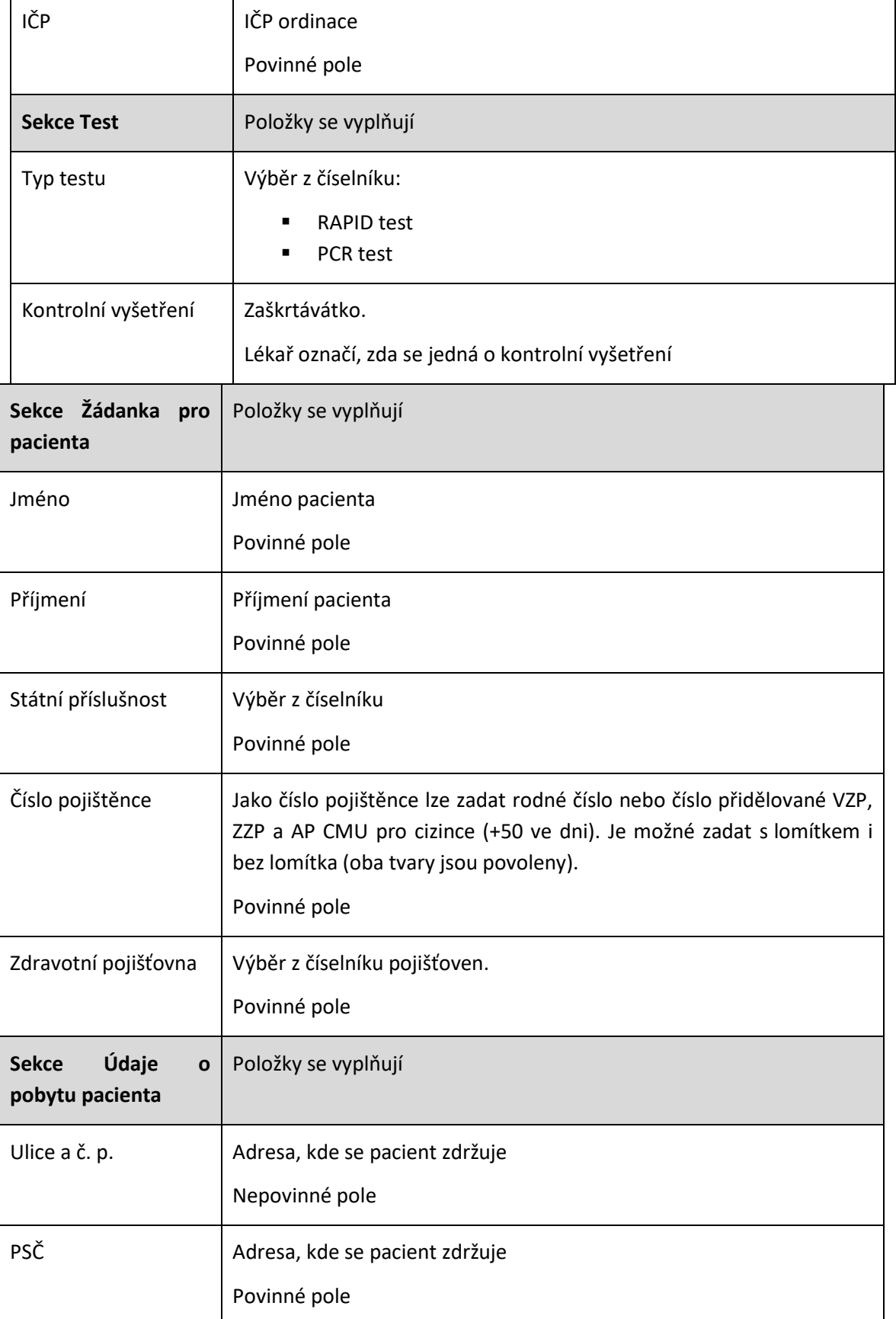

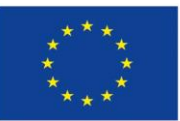

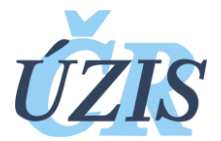

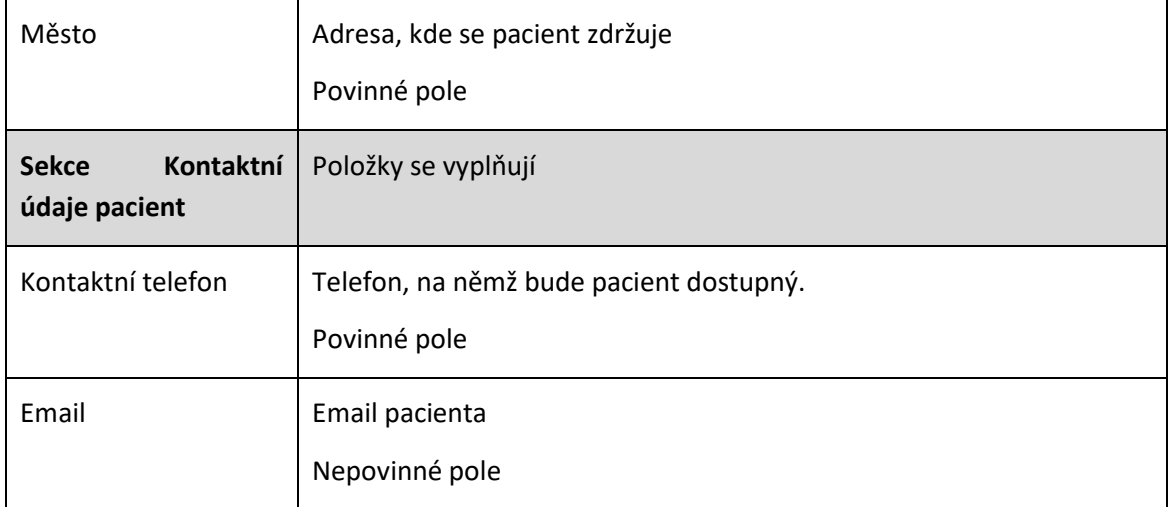

#### **Kontroly při ukládání žádanky**

- Pokud není číslo pojištěnce validní, je zobrazena chyba.
- Pokud není vyplněno některé z polí, je zobrazena chyba.
- Jinak je formulář odeslán a žádanka zapsána.
- Není prováděna kontrola proti základním registrům (ochrana dat v případě zneužití odkazu, zadávající neobdrží žádné údaje, které by sám neměl – ochrana proti lustrování).
- Pokud je již v systému kýmkoli vystavena "nevyšetřená, nevyužitá" žádanka pro daného pacienta, je přepsána novou žádankou.
- 5. Je zobrazena zpráva o uložení žádanky

Tímto proces pro žádajícího lékaře končí. Žádanky je možné vystavovat opakovaně. Předpokladem je, že pacient má v dané chvíli vždy jen jednu platnou, "nevyužitou" žádanku o vyšetření.

#### <span id="page-15-0"></span>6.2.2 Zadávání žádanky – provádí pracovník KHS

Bylo rozhodnuto, že indikovat vyšetření budou oprávněny i Krajské hygienické stanice a Hygienická stanice Hlavního města Prahy. Rovněž těmto subjektům byly zaslány stejné přihlašovací údaje, jako lékařům daných oborů. Formulář je zcela shodný, jako formulář pro lékaře. Jelikož hygienické stanice nedisponují IČP, je možné místo něj zadat do formuláře IČO (bez mezer), případně 00000000.

#### <span id="page-15-1"></span>6.2.3 Ověření žádanky – provádí "anonymní" dobrovolníci, odběrové místo

- 1. Pro každé testovací místo byl vygenerován unikátní přístupový klíč. Z důvodu omezených možností pro zadávání údajů do formulářů na odběrových místech (skafandry atd.), má heslo, klíč délku 10 znaků. Jiný bezpečnostní prvek není s ohledem na kritickou situaci realizován.
- 2. MZ ČR provede distribuci unikátních klíčů a na jednotlivá testovací pracoviště.
- 3. Pracovník testovacího pracoviště otevře internetovou stránku pro kontrolu žádanky. Adresa je společná pro všechna odběrná místa.
- 4. Uživateli bude zobrazeno okno pro přihlášení zadáním unikátního klíče (povinné), zadání jeho jména, příjmení (nepovinné) a identifikačního čísla (evidence přístupů k datům, přidělí

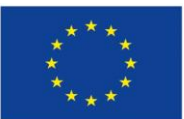

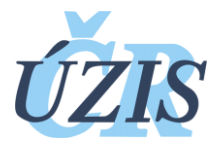

odběrové centrum). Údaje mimo unikátního klíče se neověřují, cílem je zajistit alespoň bazální evidenci osob, které se systémem pracují a přistupují k údajům a je to povinností subjektu, který přístupy obdrží. Po zadání je uživateli zobrazen formulář kontroly žádanky. Pokud dojde k zavření okna prohlížeče, musí se pracovník znovu přihlásit.

5. Přihlašovací formulář obsahuje následující položky:

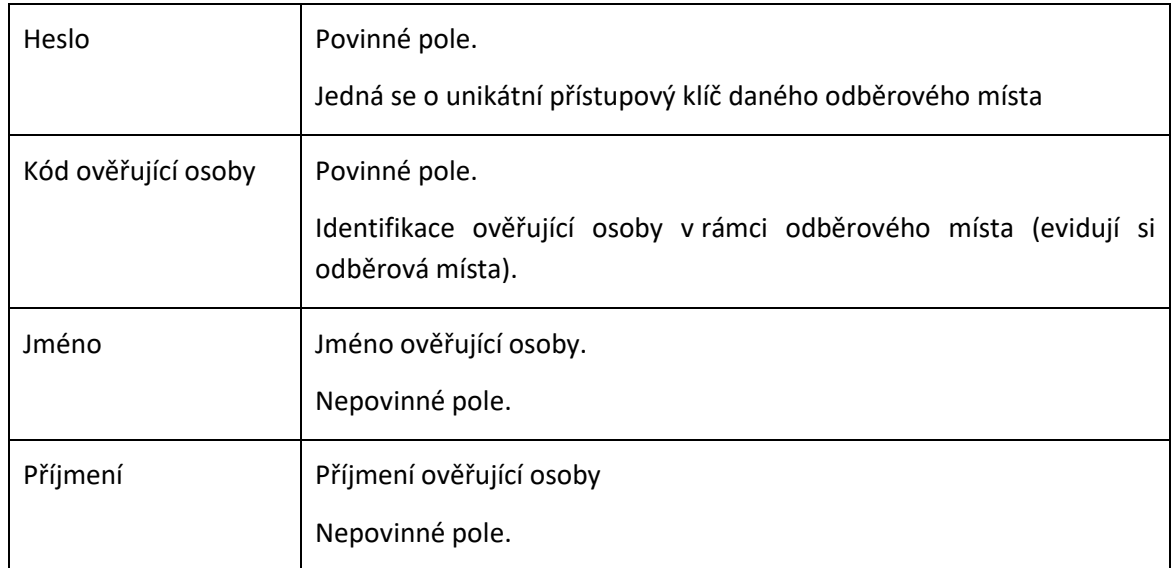

#### Přihlašovací obrazovka:

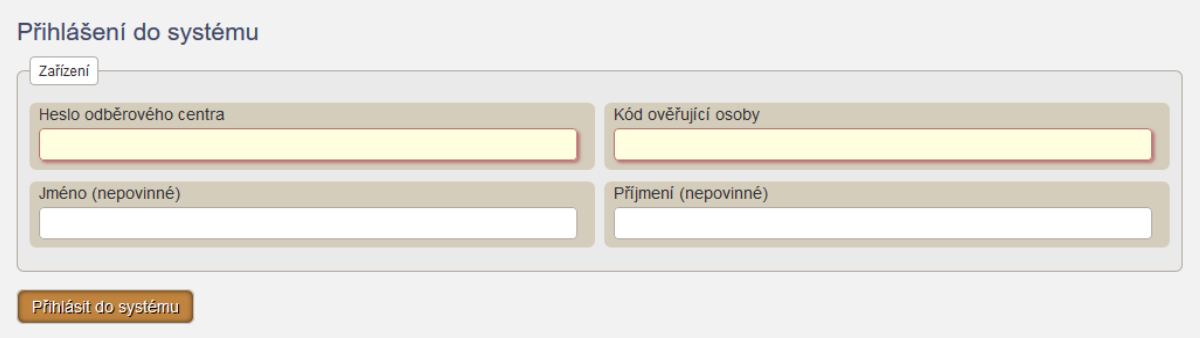

#### 6. Formulář pro ověření žádanky obsahuje následující položky:

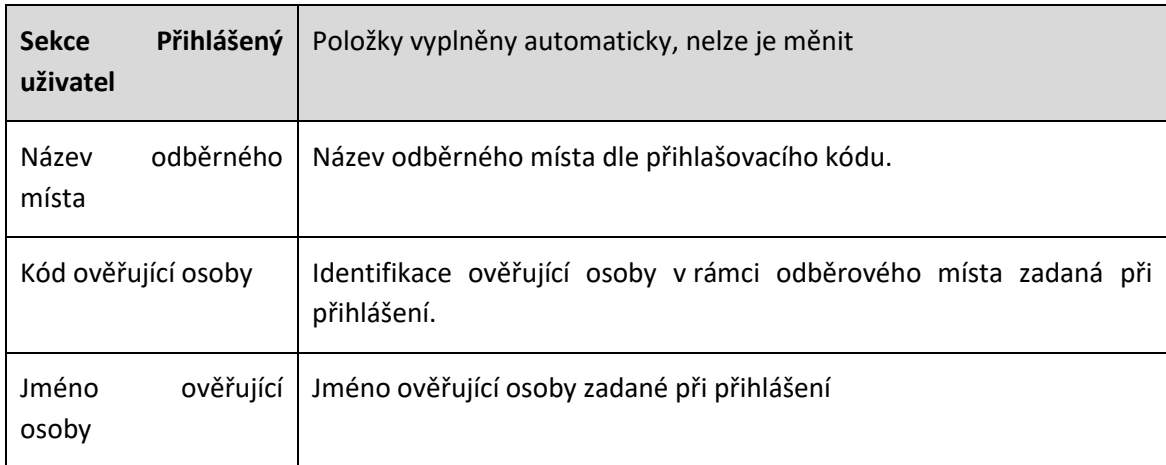

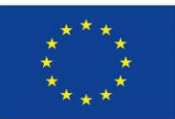

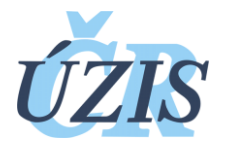

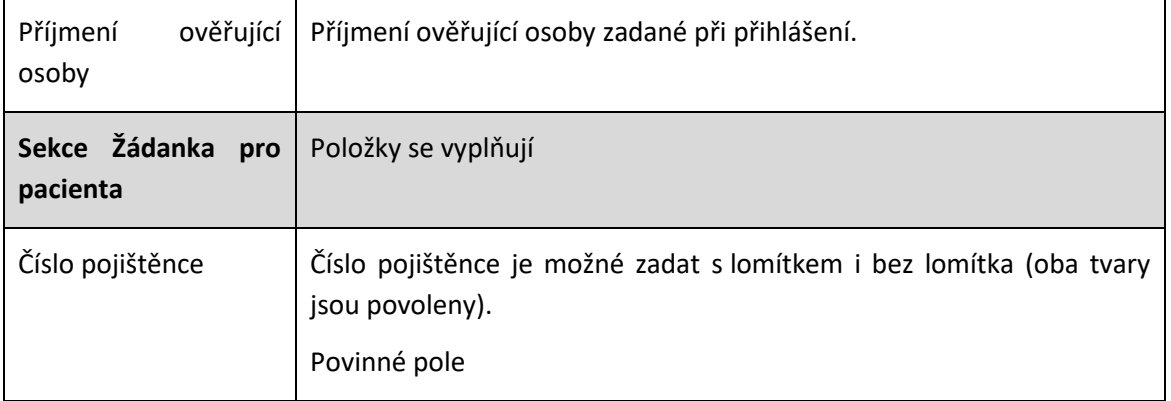

#### Stránka pro ověření žádanky:

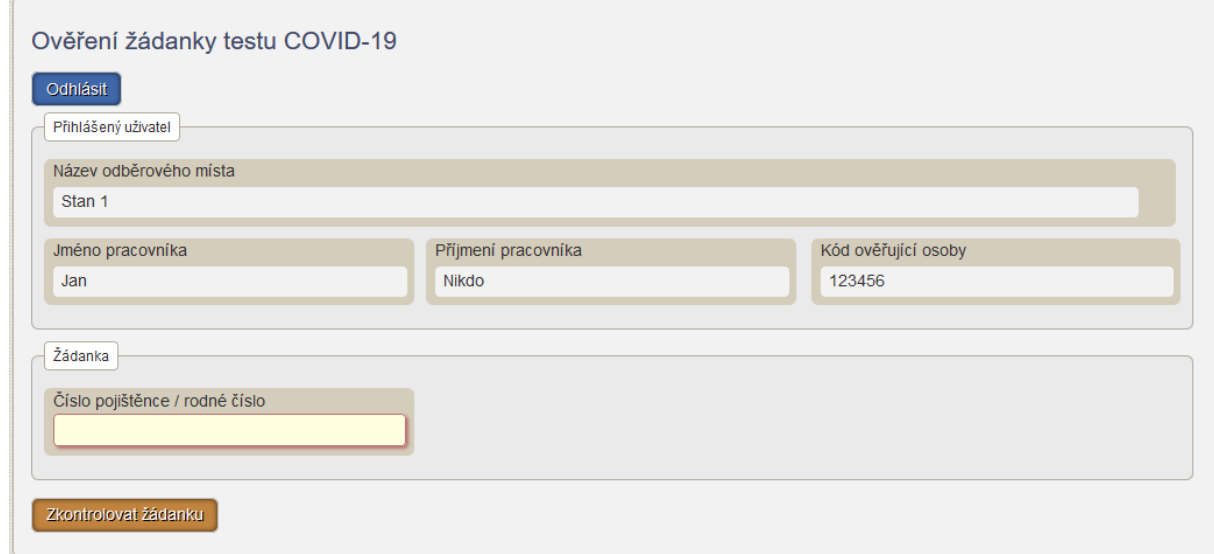

- 1. Uživatel vyplní číslo pojištěnce v části Žádanka a klikne "Zkontrolovat žádanku". Pokud není číslo pojištěnce validní nebo není vyplněno, je zobrazena chyba. Ověřit jde vždy jen poslední do systému vloženou žádanku pro dané číslo pojištěnce.
- 2. Pokud pro zadané číslo pojištěnce neexistuje žádanka, je zobrazena zpráva "Žádanka neexistuje" a uživatel zůstává na stránce pro zadání žádanky.
- 3. Pokud žádanka existuje, je zobrazena zpráva "Žádanka existuje".
- 4. Pokud pro zadané číslo pojištěnce neexistuje žádanka, je zobrazena zpráva "Žádanka neexistuje".
- 5. Pokud již pro daného pacienta bylo v minulosti provedeno předání vytištěné žádanky (a není evidované žádná párovatelná/platná nevytištěná žádanka), je zobrazeno upozornění "Předání žádanky již bylo dříve potvrzeno, pacient možná již obdržel žádanku a byl testován".
- 6. Uživateli je zobrazen tiskový formulář. Zobrazeno je jméno, příjmení, číslo pojištěnce, pojišťovna, údaje o pobytu, kontaktní údaje, informace o existenci žádanky (ano/ne), datum tisku, odběrné místo, ičo a pčz lékaře z žádanky, ičp a kontakty na lékaře, pokud jsou dostupné, dále typ požadovaného testu a informace, zda se jedná o kontrolní

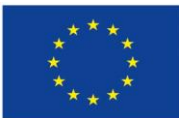

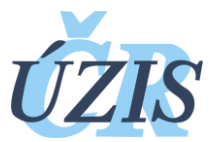

45

vyšetření. Dále jsou zde tlačítka umožňující stránku vytisknout (i v případě neexistence žádanky či duplicity žádanky) a potvrdit předání žádanky pacientovi.

Žádanka existuje

#### MINISTERSTVO ZDRAVOTNICTVÍ **LPO3** ČESKÉ REPUBLIKY

Žádanka testu COVID-19

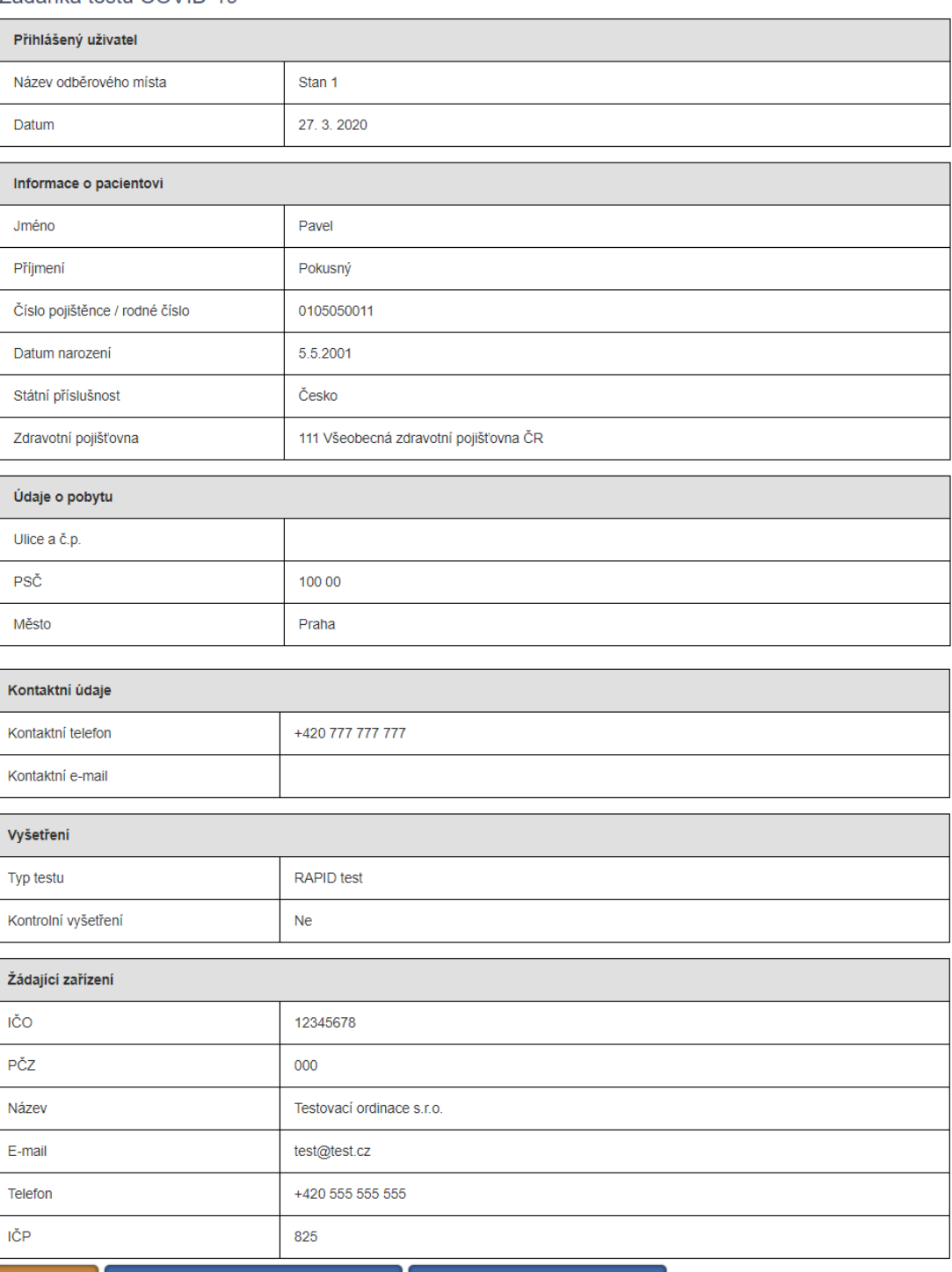

Vytisknout Potvrdit předání žádanky pacientovi Zpět, pacient nebude testován

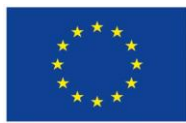

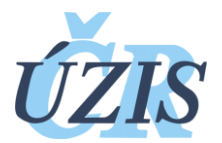

7. Uživatel vytiskne žádanku a **potvrdí** její předání stisknutím tlačítka **"Potvrdit předání**  žádanky pacientovi". Tím je žádanka označena za "zrealizovanou" a je zabráněno tomu, aby pacient žádal o další vyšetření například na jiném místě. Může ale být lékařem vystavena nová žádanka. Pokud nechce uživatel tisk a potvrzení provést, může se vrátit zpět.

Dále následuje již papírová cesta žádanky, případně ověření přímo v laboratoři. V případě potřeby zasílat či přebírat data ze systému automaticky prosím kontaktujte Helpdesk ÚZIS ČR či regionální metodiky.

## <span id="page-19-0"></span>6.2.4 Ověření žádanky v laboratoři

Bylo rozhodnuto, že i laboratoře, které vyšetřují vzorky, budou mít možnost ověřit a zobrazit žádanku pouze na základě zadání rodného čísla pacienta. Teoreticky tím získávají přístup ke každé žádance v systému jen na základě rodného čísla, nicméně laboratoře by samozřejmě měly ověřovat pouze vzorky, které k nim fyzicky doputují. Hlavní motivací pro přístup laboratoří byla nemožnost ověřovat žádanky některými odběrnými místy a usnadnění předávání údajů, které laboratoře následně hlásí do ISIN.

#### <span id="page-19-1"></span>6.2.5 Obsah centrální databáze

Obsah centrální databáze bude minimalizován. Bude obsahovat pouze údaje vedené na žádance, tedy:

- 1. Údaje o žádajícím zařízení:
	- 1. IČO
	- 2. PČZ
	- 3. IČP
	- 4. Název
	- 5. Email
	- 6. Telefon
- 2. Údaje o osobě, pro kterou je žádanka vystavována, a požadovaném testu:
	- 7. Jméno
	- 8. Příjmení
	- 9. Číslo pojištěnce
	- 10. Pojišťovna
	- 11. Státní příslušnost
	- 12. Typ testu
	- 13. Kontrolní test (Ano/Ne)
	- 14. Ulice a č.p.
	- 15. PSČ
	- 16. Město
	- 17. Telefon
	- 18. E-mail
- 3. Údaje o odběrném místě a ověřujících dobrovolnících
	- 19. Název odběrného místa
	- 20. Jméno, příjmení a kód ověřujícího dobrovolníka

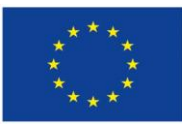

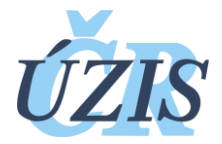

- 4. Stavové a auditní záznamy
	- 21. Jaký žádající zařízení žádanku poprvé vytvořilo a kdy
	- 22. Jaké kontrolní pracoviště žádanku zkontrolovalo a potvrdilo, který dobrovolník (jméno, příjmení, číslo OP) a kdy (včetně opakovaných kontrol) a s jakým zadaným jménem, příjmením pacienta
	- 23. Jaké kontroly a kým byly provedeny pro neexistující žádanky, včetně zadaných údajů
	- 24. Jestli pro danou kontrolu byl proveden tisk

#### <span id="page-20-0"></span>6.2.6 Ochrana osobních údajů, rizika a limitace řešení

#### **Východiska:**

- Naléhavost situace, kdy je primární zdraví a testy a nikoli bezpečnost údajů
- Nezbytnost rychlého a jednoduchého řešení
- Účast dobrovolníků v procesu žádanek, obtížné spolehlivé ověření identity, fluktuace, omezené možnosti zadávání údajů (skafandry)
- Povinná registrace praktických lékařů a uživatelů v NZIS není splněna nelze nyní řešit, nutnost alternativního oslovení a distribuce přístupů jednotnou cestou, po vzoru "Výkazů". Nelze teď komplikovat alternativami.
- Nutno nabídnout jednoduché integrační alternativy pro laboratoře a krajská řešení žádanek
- V první fázi byl žádanka realizován tak, že nevracela žádné údaje obsažené na žádankách, proto bylo riziko malé. Nicméně postupně bylo rozhodnuto že odběrové centrum má získat údaje vyplňované lékařem, což riziko zvyšuje.

#### **Opatření:**

- Aplikace bude realizována ve veřejné části resortních registrů, ale databáze bude bezpečně uložena v zabezpečeném prostředí resortních registrů a oddělena od veřejné části.
- Distribuce přístupů lékařům bude provedena přes zaslaný unikátní odkaz, který nemá být nikomu sdělován. Aby nedošlo k neoprávněnému přístupu k osobním údajům, není umožněno lékaři na základě odkazu číst jakákoli data z databáze. Do databáze může pouze zadávat nové žádanky. Ze stejného důvodu není provedeno napojení na ROB, aby v případě vyzrazení odkazu nemohlo dojít k lustrování pacientů.
- Dobrovolníci na odběrných místech získají možnost ověřit žádanky. Pro jistotu je po nich požadováno při prvním přihlášení uvedení jejich údajů – jméno a příjmení (volitelně) a osobní číslo, aby bylo zřejmé, kdo se na danou žádanku dotazoval. Dobrovolník opět nemůže z databáze číst veškerá data přímo, dostává pouze informace o konkrétní jednotlivé žádance, kterou ověřuje.

Přes přijatá opatření je riziko úniku údajů obsažených v žádankách značné a nelze je zcela eliminovat ani omezit při zachování požadavků na nekomplikovanost a nezasahování do primárních činností subjektů.

#### <span id="page-20-1"></span>6.3 Návrh dalšího postupu

Žádanka byla navržena jako extrémně jednoduché a extrémně rychle realizované řešení, které mělo jen dopravit požadavek na vyšetření od žadatele k odběrnému místu v situaci, kdy nejsou ustaveny

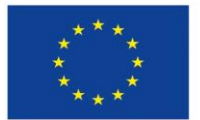

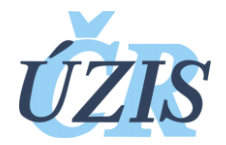

standardní komunikační kanály. Není to aplikace, která by v této podobě byla určena pro masivní rozšiřování o další funkcionality, zejména sběry dat. Zde by bylo vhodné dostat aplikaci a přístupy do ní do více zabezpečeného módů, který ale bude limitovat uživatele a lze předpokládat, že tyto procesy budou v případě potřeby nastartovány až s uklidněním situace.

Jelikož je ale nezbytné zajistit sběry dat o výsledcích rapid testů praktickými lékaři, bude aplikace využita také pro zaznamenání tohoto výsledku, nicméně v jednoduché podobě, kdy bude možné výsledky jen odesílat, nikoli získávat zpět. Tento proces je popsán v samostatném dokumentu.

# <span id="page-21-0"></span>**7 Podpora pro KHS - management opakovaných vyšetření**

## <span id="page-21-1"></span>7.1 Co je cílem Opakovaných vyšetření

Umožnit pracovníkům KHS vidět v rámci případu všechny potřebná laboratorní vyšetření. KHS má mít přehled o svých případech, které jsou hospitalizované v nemocnici nebo z ní byly propuštěny.

## <span id="page-21-2"></span>7.2 Popis řešení

#### <span id="page-21-3"></span>7.2.1 Opakované kontrolní vyšetření

Laboratoře budu vkládat do ISIN všechny relevantní laboratorní vyšetření (pozitivní, opakované negativní, pozitivní). KHS má v přehledu laboratoří všechny vložené laboratorní hlášenky, které si KHS ještě nepřevzaly. U laboratorní hlášenky vidí KHS číslo svého případu, ke kterému lze laboratorní hlášení převzít. Součástí laboratorního hlášení je i označení že se jedná o opakované hlášení.

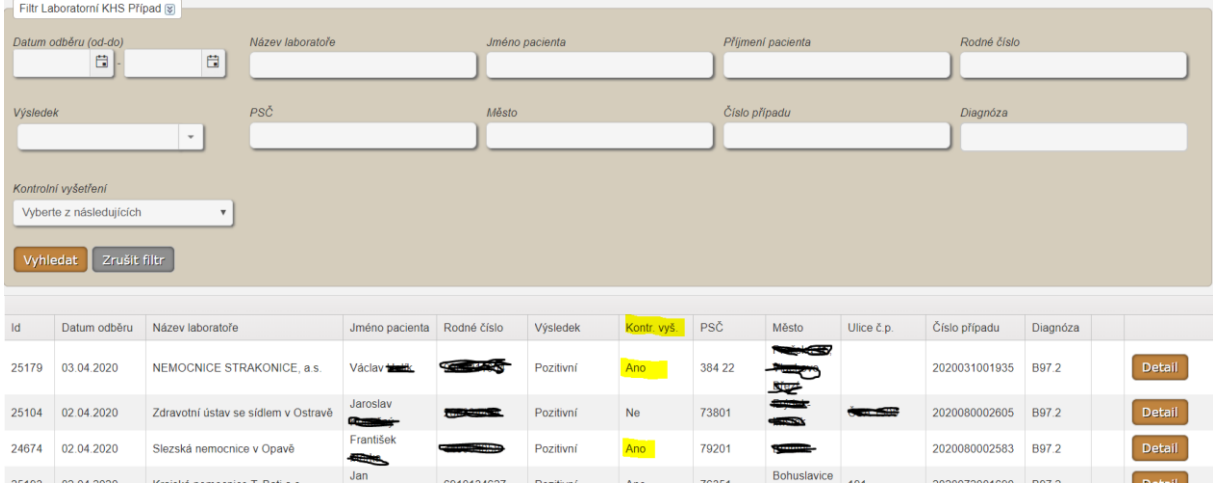

KHS má následně v rámci svého případu i seznam všech připojených laboratorních hlášení.

KHS může při přijetí laboratorní hlášenky si zkontrolovat, zda zadaná laboratorní hlášení odpovídají kritériím na vyléčení.

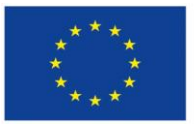

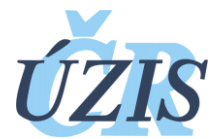

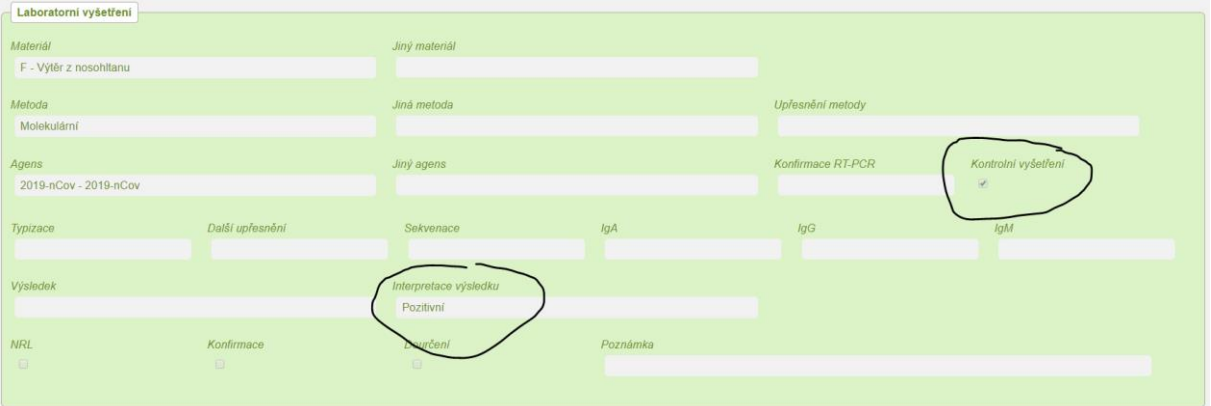

Pokud ano, mohou zadat v modré hlášence zaškrtnutím "Vyléčen" a data relevantních negativních kontrolních vyšetření. Tyto údaje se exportují dále v reportech.

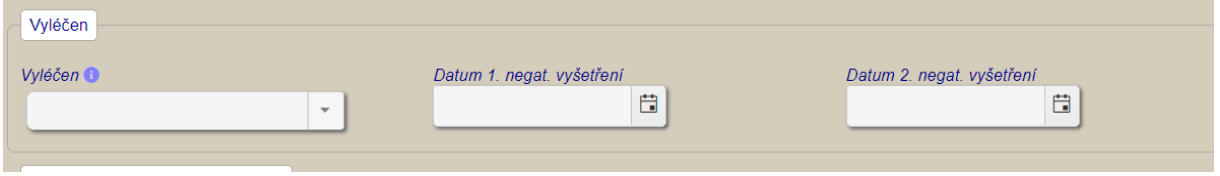

#### <span id="page-22-0"></span>7.2.2 Hospitalizované případy

Každá KHS má svůj report "KHS Covid19 hospitalizovaní", kde vidí pro všechny své případy záznam z aktuálních hospitalizací. Součástí záznamu jsou údaje o samotné případu KHS

- Číslo případu
- Datum hlášení
- Datum vykázání

Dále z aktuálního stavu hospitalizovaných na klinikách tyto údaje

- Datum posledního stavu
- Nemocnice
- Příjmení
- Jméno
- Stav pacienta
- Propuštěn
- Propuštěn kam
- Úmrtí
- Datum úmrtí
- Datum a čas aktualizace záznamu v hospitalizaci

Tento export si mohou KHS i exportovat.

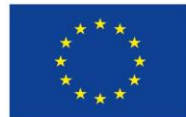

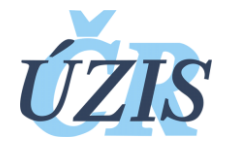

# <span id="page-23-0"></span>**8 Zajištění importu z laboratoří do ISIN**

## <span id="page-23-1"></span>8.1 Co je cílem Importu

Zajistit automatizovaný přenos dat z laboratorních informačního systému do ISIN bez nutnosti manuálního přepisování.

## <span id="page-23-2"></span>8.2 Aktuální stav řešení

K 3. 4. 2020 je připraveno datové rozhraní, které vychází ze zavedené laboratorní praxe. Klinické laboratoře již dnes zasílají laboratorní výsledky (hematologie, biochemie, atd.) elektronicky žadatelům o vyšetření (lůžkovým i ambulantním zdravotnickým zařízením) ve formátu DASTA 4. Teoreticky by tak měly být připraveny i na zasílání výsledku do ISIN. Bohužel v praxi existují různé odchylky od standardu DASTA, které bude třeba řešit. Proto bylo specifikováno jednoznačné rozhraní včetně optimálního vzoru, viz přílohy 1 a 2.

Tuto definici obdrží laboratoře, velcí dodavatelé laboratorních systémů je obdrželi s předstihem. Zároveň laboratoře obdrží aplikaci pro vlastní zabezpečené zasílání dat s bezpečnostním certifikátem.

Na straně ISIN je připravováno importní rozhraní, které v testovacím režimu bude dostupné 7. 4. 2020. Data budou nejprve přijímána do nezávislého úložiště mimo databázi ISIN. Zde budou nejprve validována a vkládána do ISIN.

Důležité je ověřit alespoň na datech jednoho dne, že data zaslaná dávkově odpovídají datům, které jsou manuálně vložené do ISIN.

#### <span id="page-23-3"></span>8.2.1 Rozsah požadovaných dat

Laboratoře by měly zasílat dat o výsledcích vyšetření v tomto minimálním rozsahu:

- 8. IČP žadatele o vyšetření
- 9. Identifikaci laboratoře (IČP nebo alespoň IČO)
- 10. Jméno pacienta
- 11. Příjmení pacienta
- 12. Rodné číslo pacienta (pokud bylo přiděleno)
- 13. Číslo pojištěnce (pokud bylo přiděleno)
- 14. Datum narození pacienta
- 15. Pohlaví pacienta
- 16. Adresa pobytu pacienta (pokud je dostupná)
- 17. Číslo mobilního telefonu pacienta (pokud je k dispozici)
- 18. Kód zdravotní pojišťovny (kromě samoplátců)
- 19. Kód diagnózy
- 20. ID vyšetření (jednoznačný identifikátor dané laboratoře)
- 21. ID žádanky (ze žádankového systému)

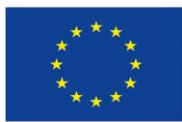

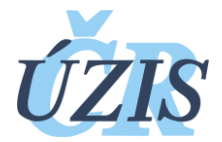

- 22. Datum odběru vzorku
- 23. Datum provedení vyšetření
- 24. Datum vydání výsledku
- 25. Metoda vyšetření dle číselníku NČLP (definováno pro jednotlivý odběrový materiál, viz dále)
- 26. Výsledek vyšetření dle číselníku
- 27. Příznak, že se jedná o kontrolní vyšetření již dříve diagnostikovaného pacienta

Do dávky mohou být ze strany laboratoře zařazeny i další atributy. Data nad specifikovaný rámec nejsou důvodem k odmítnutí dávky.

Plánovaný postup

- Bude připraveno importní rozhraní v JTP pro testovací dávky (7.4.2020)
- Laboratoře obdrží popis rozhraní a vzor dávky (7. 4.)
- Současným registrovaným uživatelům v ISIN se rozšíří oprávnění o nahrávání dávek přes webové prostředí (7. 4.)
- Kontaktní osoby (IT technik) z laboratoří budou vybaveny přístupem do testovacího prostředí JTP. Budou moci testovací data nahrávat přes webové rozhraní.
- Bude dokončeno testování na straně JTP a uvedeno do produkčního prostředí (10.4.)
- Pokud laboratorní systém zvládá datový standard DASTA 4 a podporuje aktuální Národní číselník laboratorních položek, může laboratoř začít zasílat data manuálním uploadem (1x denně).
- **Je třeba alespoň jeden den ověřit a srovnat data přijatá dávkou a manuálně zadaná do ISIN. Laboratoř by neměla přestat manuálně zadávat data, dokud nedostane od ÚZIS potvrzení, že dávková data jsou akceptovatelná a v pořádku. Samotné úspěšné zaslání (přenos) není potvrzením dostatečné kvality dat.**
- Bude distribuována aplikace s bezpečnostním certifikátem pro automatické zasílání dat spolu se systémovým certifikátem (od 13.4.). Pomocí ní může laboratoř zasílat výsledky prakticky online.
- Zpracování přijatých dat na straně ÚZIS bude minimálně zpočátku probíhat asynchronně, tedy se zpožděním. Variabilita přijatých dat může být velká a před vložením dat do ISIN bude třeba důkladná validace.

Nutná opatření na straně laboratoře

#### **Pokud LIS využívá a dodržuje pro zasílání dat standard DASTA 4**

- Aktualizuje svůj číselník laboratorních položek na poslední verzi NČLP
- Konfiguruje LIS na nové položky číselníku, problém může být vykazování příznaku kontrolního vyšetření (řešeno jako výsledek specifické metody vyšetření).

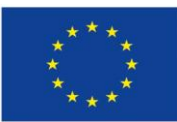

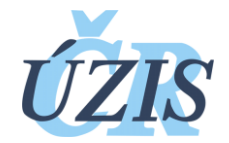

- Vyexportuje ze svého LIS testovací případ a odešle na testovací prostředí JTP.
- Pokud testovací vzorek splní požadavky rozhraní, obdrží laboratoř aplikaci pro zasílání dat a přístupový certifikát
- Exportuje a zasílá data v ověřovacím režimu, stále ale zároveň data vkládá manuálně do ISIN
- ÚZIS ověří zpracovatelnost dat a srovná data přijatá dávkou s daty manuálně vloženými.
- ÚZIS potvrzuje laboratoři, že je možné přejít na výhradně dávkový přenos dat

#### **Pokud nepodporuje LIS datový standard DASTA 4**

- Musí dodavatel LIS implementovat požadované rozhraní nebo provést nutné úpravy ve stávajícím
- Po implementaci následuje stejný postup je výše, časová náročnost je však podstatně větší.

#### Přenos historických výsledků

Zaslání historických dat může narazit na problém, pokud dosavadní vyšetření nebyla prováděna (ukládána v LIS) pod vyhrazenými kódy NČLP. Jejich zpětné překódování nemusí být vzhledem k uzavřeným datům možné. Řešení pak může být zaslání dat v nestandardním formátu, což ale násobně zvýší náročnost zpracování na straně ÚZIS. Bude řešeno individuálně s konkrétní laboratoří.

#### <span id="page-25-0"></span>8.2.2 Ochrana osobních údajů, rizika a limitace řešení

#### **Východiska:**

- Nezbytnost rychlého a jednoduchého řešení
- Nejasné skutečně používané datové rozhraní v laboratorních inf. systémech
- Nejednotné lokální číselníky laboratorních metod, které nemusí odpovídat Národnímu číselníku a mohou se lišit laboratoř od laboratoře.

#### **Opatření:**

- Aplikace bude realizována jako standardní dávkový příjem dat v prostředí JTP
- Laboratoře budou přistupovat přes systémový certifikát, jeho bezpečná distribuce může být největší problém.
- ÚZIS počítá s tím, že přijatá data nedodrží zcela předepsané rozhraní a proces zpracování bude řešen v momentě až data budou centrálně uložená v samostatné databázi

# <span id="page-25-1"></span>**9 Identifikace vyléčení pacientů a záznam o vyléčení v ISIN**

## <span id="page-25-2"></span>9.1 Co je cílem Identifikace vyléčených

Zajistit pro KHS reporting identifikující potenciální vyléčené pacienty pro ověření stavu a provedení zápisu o vyléčení v záznamu KHS v ISIN.

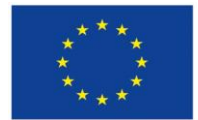

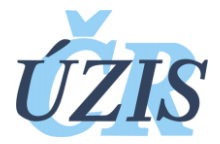

## <span id="page-26-0"></span>9.2 Řešení a postup

Záznam o vyléčení pacienta zadává KHS do jí přístupné části ISIN spolu s datem negativního výsledku a jeho konfirmace. Údaje jsou zadány na základě ověření informací získaných z následujících zdrojů v ISIN:

- **údaje o konfirmovaném negativním laboratorním vyšetření,**
- **údaje o ukončení hospitalizace a vyléčení pacienta.**

Tyto údaje jsou KHS zpřístupněny pomocí specifických reportů.

## <span id="page-26-1"></span>9.2.1 Report laboratoře pro KHS

Přehled zaznamenaných laboratorních vyšetření daného pacienta – případu. Obsahuje pole identifikující kontrolní hlášení, výsledky laboratoří je možné filtrovat pro přiřazení k danému případu.

V reportu je implementován algoritmus pro identifikaci potenciálních vyléčených pacientů podle údajů zadaných laboratořemi v ISIN (viz příloha). Takto identifikovaní pacienti budou ověřováni KHS.

Algoritmus zařazuje potenciálně vyléčené pacienty do dvou skupin:

#### **A) negativní pacienti odpovídající algoritmu**

Přesný algoritmus je uveden v dokumentu "Kritéria pro ukončení domácí izolace pacienta s COVID-19" vydaném KHS, pro potřeby reportu byla použita podmínka "doba od prvního pozitivního testu k prvnímu negativnímu ≥12 dní, druhý negativní test za >24 hodin". Výsledek je ověřen KHS.

#### **B) jakýkoliv negativní výsledek kontrolního vyšetření**

Pacienti splňující pouze tuto podmínku jsou označeni a vybráni pro další ověření KHS.

#### <span id="page-26-2"></span>9.2.2 Report hospitalizovaní pro KHS

Zobrazuje seznam hospitalizovaných pro založené případy pro danou KHS a obsahuje tyto položky:

- rodné číslo,
- jméno,
- nemocnice,
- stav,
- kam propuštěn,
- datum stavu,
- číslo ISIN případu.

Možné vyléčení pacienta je identifikováno a následně ověřeno na základě těchto údajů o propuštění:

- vyléčen propuštěn domů,
- vyléčen přeložen na jiné oddělení ZZ,
- propuštěn do domácí karantény.

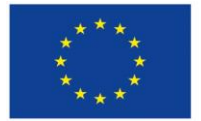

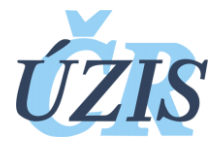

#### <span id="page-27-0"></span>9.2.3 Report hospitalizovaní nezařazení

Doplňující seznam identifikující hospitalizované pacienty, ke kterým nebyl dohledán záznam případu v evidenci KHS (nejčastěji z důvodu chyby v zadaném rodném čísle). Report je dostupný pro roli Expert, která zajistí koordinaci záznamů KHS a kliniky pro správné spárování.

# <span id="page-27-1"></span>**10 Zajištění sběru výsledků RAPID testů COVID19 od praktických lékařů a odběrových míst**

## <span id="page-27-2"></span>10.1 Co je cílem Zajištění sběru výsledků RAPID testů COVID19 od praktických lékařů a odběrových míst

Umožnit zadání výsledku provedeného rapid testu a data jeho provedení praktickými lékaři a případně i odběrovými místy. Umožnit přesunutí této informace a její zaznamenání v ISIN.

## <span id="page-27-3"></span>10.2 Řešení a postup

Bylo zvažováno víc variant řešení, včetně přímého zaznamenávání lékaři do ISIN. Od tohoto systémového a bezpečného řešení bylo upuštěno, neboť:

- Praktičtí lékaři nejsou v systému resortních registrů (a NZIS) přes svoji dlouhotrvající zákonnou povinnost dosud z velké části registrováni a registrace tak velkého počtu lékařů není v krátkém čase logistiky zvládnutelná
- Je nezbytné umožnit zadávání i odběrovým místům

**Zvoleno bylo tedy** i přes nezbytné kompromisy v oblasti bezpečnosti a uživatelského komfortu **řešení, které rozšiřuje stávající možnosti elektronické žádanky**.

Toto řešení je přímočaré, lékaři je již používají pro žádanky a bude tak zajištěna dobrá spolupráce se zadávajícími lékaři, neboť jim nebude vytvořená žádná nová technologická bariéra.

#### <span id="page-27-4"></span>10.2.1 Zadávání výsledků RAPID testu – provádí lékař, poskytovatel

K zadání výsledku bude využit formulář elektronické žádanky. Zadat výsledek bude vždy oprávněna stejná skupina poskytovatelů, které bude oprávněna zadat i žádanku. Výsledek testu se tak stane součástí žádanky, kde její formulář bude upraven. Dále předpokládejme, že platí nutný výchozí stav, kdy má lékař žádanku dostupnou.

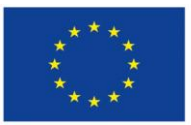

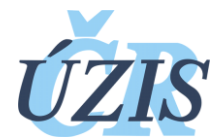

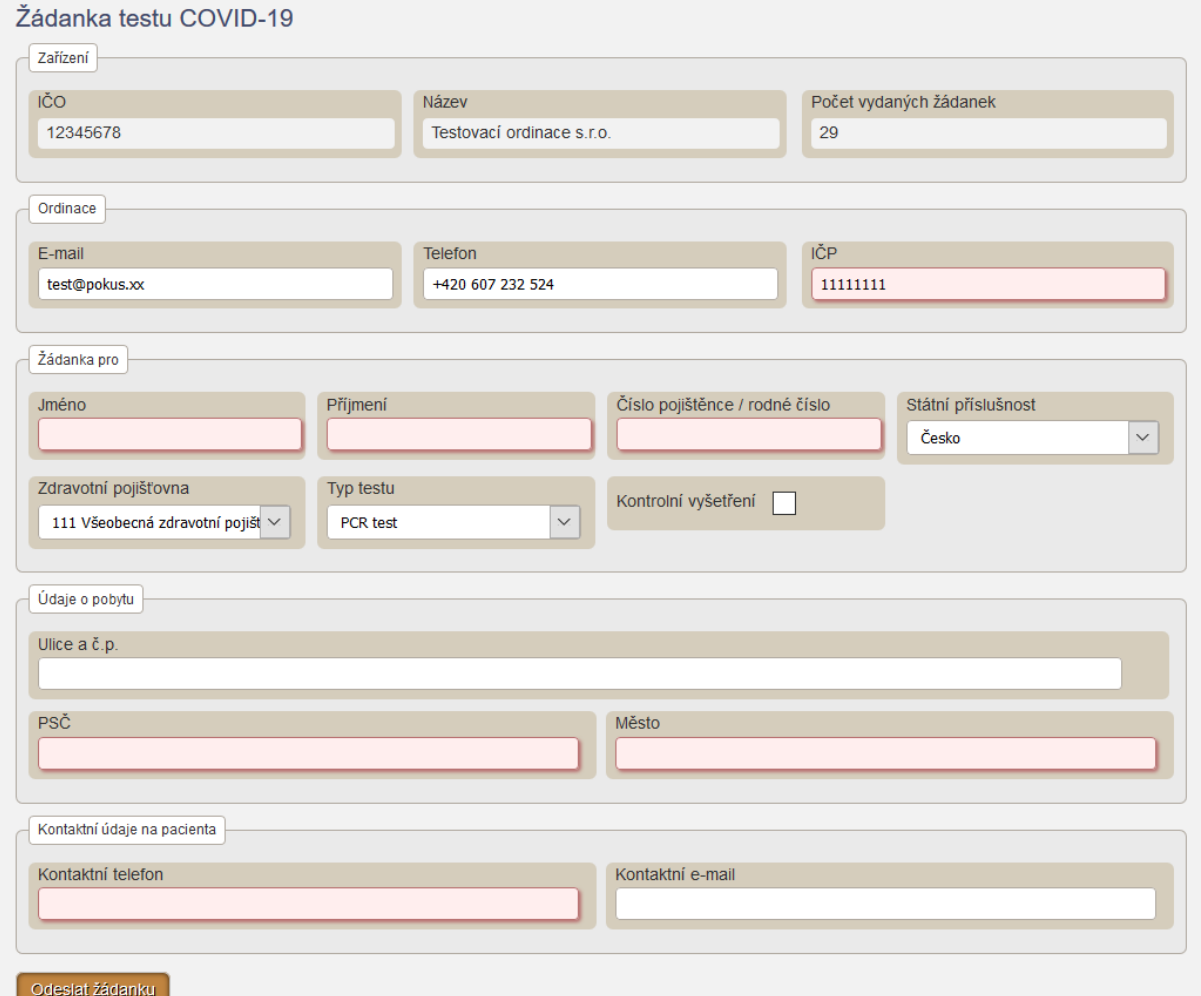

Na formuláři zadávání žádanky bude na začátku formuláře na výběr jedna z možností:

- a) Neprovedl jsem RAPID test, chci jen vystavit žádanku (vybráno standardně)
- b) Provedl jsem RAPID test, jen zadávám výsledek a nepožaduji další testování
- c) Provedl jsem RAPID test, chci zadat výsledek a vystavit žádanku na další test

Pokud uživatel vybere možnost "a", Otevře se standardní formulář žádanky.

Pokud uživatel vybere možnost "b", bude formulář rozšířen o zadání výsledku RAPID testu (pozitivní/negativní) a data provedení (standard dnešek, lze editovat), volba "Typu testu" na žádance bude odebrána, žádanka bude založena ve stavu "Jen výsledek" a nebude dohledatelná na odběrovém místě ani jinde, jen bude uložena v databázi.

Pokud uživatel vybere možnost "c", bude formulář rozšířen o zadání výsledku RAPID testu (pozitivní/negativní) a data provedení (standard dnešek), volba "Typu testu" na žádance zůstane (defaultně vybrán CPR test).

Zadávání bude možné i z informačních systémů ordinací, integrace bude shodná, jako u prosté žádanky.

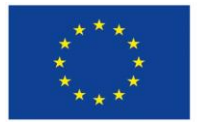

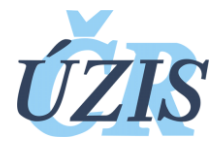

#### <span id="page-29-0"></span>10.2.2 Zadávání výsledků RAPID testu – provádí "anonymní" dobrovolníci, odběrové místo

Práce odběrových míst se nijak nezmění. Stále bude možné ověřit žádanku zadáním čísla pojištěnce a zobrazit její obsah pro tisk. Přibude pouze možnost v tiskovém formuláři editovat výsledky RAPID testu. Zadané výsledky se jen zobrazí a při změně hned uloží do databáze, nebude možné je znova zobrazit. Na formuláři tisku žádanky pro odběrové místo bude přidáno pro žádanky na RAPID test zvýrazněné pole "Výsledek RAPID testu (může zadat odběrné místo)", na výběr bude "Neproveden" (výchozí hodnota), "Pozitivní", "Negativní". Při změně dojde ihned k uložení (bez nutnosti klikat na jakékoli tlačítko). Tento řádek bude i vytisknut. Provedení vyplnění tohoto pole bude možné před potvrzením nebo i po potvrzení (tím, že odběrné místo znovu vyhledá již potvrzenou žádanku a vyplní výsledek RAPID testu).

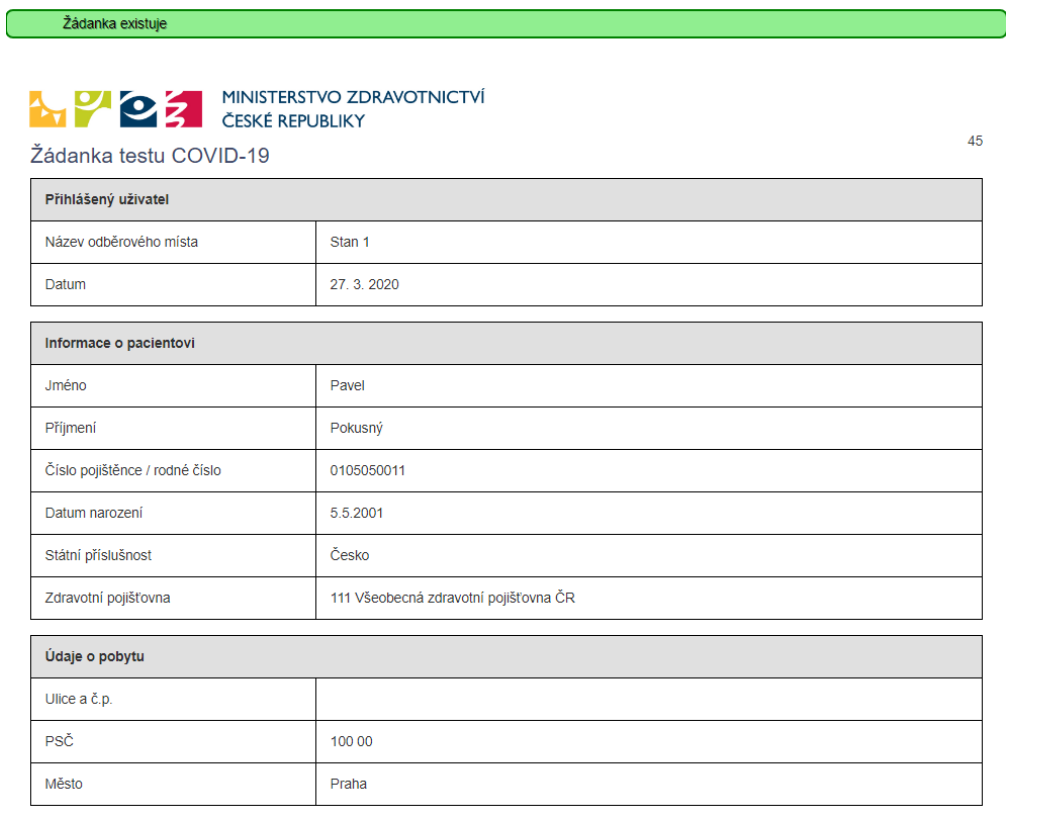

## <span id="page-29-1"></span>10.2.3 Ochrana osobních údajů, rizika a limitace řešení

**Situace je stejná, jako u elektronické žádanky. Riziko se dále zvyšuje zadáním výsledku vyšetření, což je velmi citlivý údaj. Riziko je zde ale omezeno tím, že tento údaj bude možné jen zadat, nikoli opravit. Riziko tak zůstává po této změně v zásadě na stejné úrovni.**

#### <span id="page-29-2"></span>10.2.4 Návrh dalšího postupu

Po zahájení sběru výsledků bude nezbytné nastavit proces, kdy se tyto informace dostanou do ISIN, což je další logický krok.

#### **Harmonogram:**

**Předpokládaný termín spuštění sběru výsledků je 10. 4. 2020.**

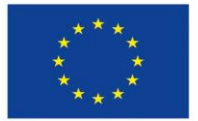

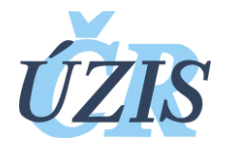

#### **Předpokládaný termín zahájení rutinního importu do ISIN je 14. 4. 2020.**

Žádanka byla navržena jako extrémně jednoduché a extrémně rychle realizované řešení, které mělo jen dopravit požadavek na vyšetření od žadatele k odběrnému místu v situaci, kdy nejsou ustaveny standardní komunikační kanály. Není to aplikace, která by v této podobě byla určena pro masivní rozšiřování o další funkcionality, zejména sběry dat. Zde by bylo vhodné dostat aplikaci a přístupy do ní do více zabezpečeného módů, který ale bude limitovat uživatele a lze předpokládat, že tyto procesy budou v případě potřeby nastartovány až s uklidněním situace.

Jelikož je ale nezbytné zajistit sběry dat o výsledcích rapid testů praktickými lékaři, bude aplikace využita také pro zaznamenání tohoto výsledku, nicméně v jednoduché podobě, kdy bude možné výsledky jen odesílat, nikoli získávat zpět. Tento proces je popsán v samostatném dokumentu.

## <span id="page-30-0"></span>**11 Export KHS dat z ISIN**

## <span id="page-30-1"></span>11.1 Co je cílem exportů KHS dat v ISIN

Umožnit snadné exporty dat z ISIN.

#### <span id="page-30-2"></span>11.2 Popis řešení

Exportování dat z ISIN je možné pouze pomocí reportů. Každý, kdo získá přístup k reportům, musí mít svůj účet v ISIN a přidělené role a pracoviště.

Reporty mohou být vázané na roli a pracoviště uživatele. Takže každá role na různém pracovišti může mít jinou sadu reportů.

Reporty se zobrazují v prohlížeči v tabulce, která lze řadit nebo filtrovat. Report lze také exportovat do Excelu.

Reporty pracují nad aktuálními daty.

Tvorba nového reportu je možná do druhého dne v případě jednoduchého reportu. Úprava rozsahu zobrazovaných dat v reportů je možná do druhého dne.

Každé vytvoření reportu je logované, včetně zvolených parametrů. Lze dohledat jaký report si kdo a kdy vygeneroval, včetně parametrů do filtrů.

#### <span id="page-30-3"></span>11.3 Omezení a limitace

Limitací exportu je omezená schopnost sql databázových dotazů, kdy složité vypočítávání (např. procent z počtu) je nevhodné. Exporty se hodí pro jednoduché "vylítí" dat pro následnou úpravu.

Omezení obsahu dat (např. na KHS, Kraj) má své limity v nutnosti specifických filtrů na omezení. Aktuálně můžeme omezit reporty pouze na KHS, nebo všechny údaje.

Pokud bude potřeba nových oprávnění pro specifické osoby, musí být zadáno přesné zadání a doprogramováno. Bude možné využívat po instalaci nové verze registru a přidělení přístupů do ISIN.

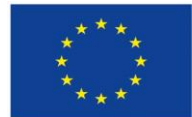

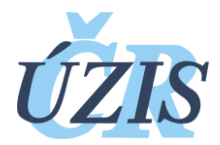

# <span id="page-31-0"></span>**12 Hlášení pro sociální zařízení**

## <span id="page-31-1"></span>12.1 Co je cílem Hlášení pro sociální zařízení

Umožnit denní zadávání počtů klientů a zaměstnanců v karanténě nebo izolaci pro zařízení sociální péče.

## <span id="page-31-2"></span>12.2 Návrh řešení

Bude se jednat o nový samostatný modul v registru ISIN, kde využijeme stávajících funkcí zabezpečeného přihlášení, zadávání údajů a následných exportů.

Bude se jednat o nový typ pracoviště – sociální služby a novou roli Sociální služby. Tato role bude mít k dispozici jeden formulář, kde v záhlaví bude identifikace zařízení s typem a krajem umístění. V další části bude denně vkládat údaje o klientech – počet v izolaci a karanténě v daném zařízení, počet izolovaných v nemocnic, u zaměstnanců počet izolovaných v nemocnici nebo v domácí karanténě.

#### <span id="page-31-3"></span>12.3 Provedené řešení

#### <span id="page-31-4"></span>12.3.1 Pracoviště

Byl vytvořen nový typ pracoviště v NZIS, nová role Sociální pracovník. Vytvořen číselník sociálních služeb v ISIN a jeho administrace. Zakládat pracoviště bude moci Helpdesk ÚZIS.

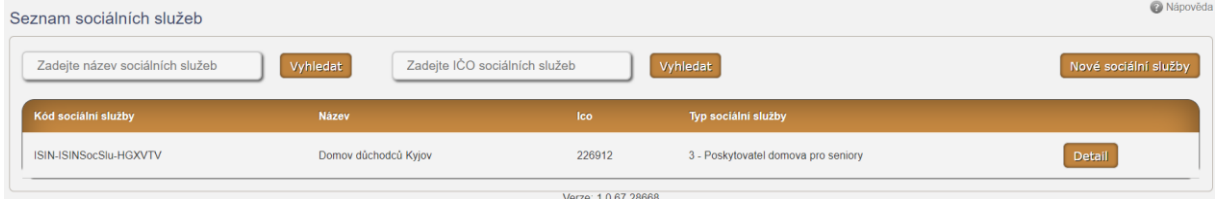

#### Detail sociálních služeb v číselníku

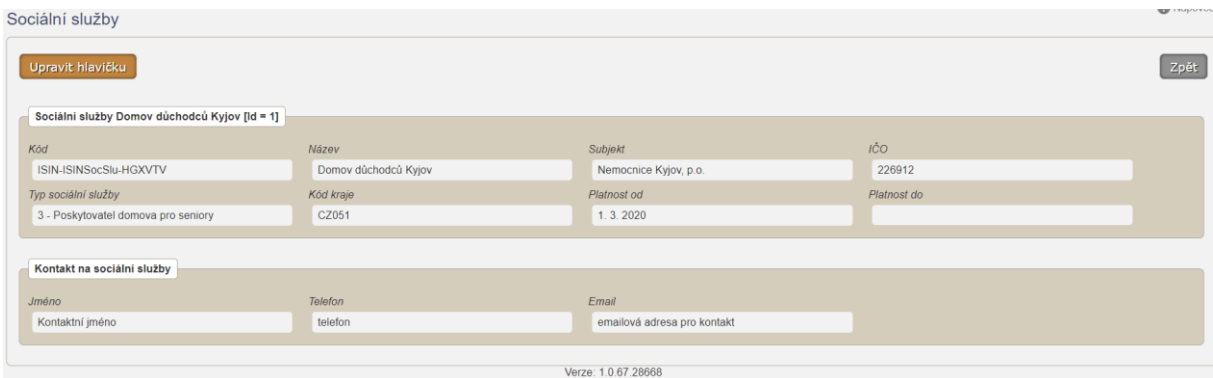

#### <span id="page-31-5"></span>12.3.2 Formulář sociálních služeb

Byl vytvořen formulář sociálních služeb, rozdělen na 2 části – identifikace zařízení včetně editace a vkládání denních záznamů včetně editace a mazání.

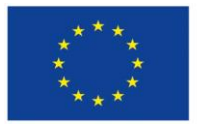

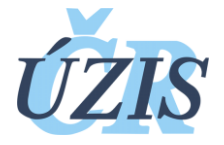

Seznam denních záznamů

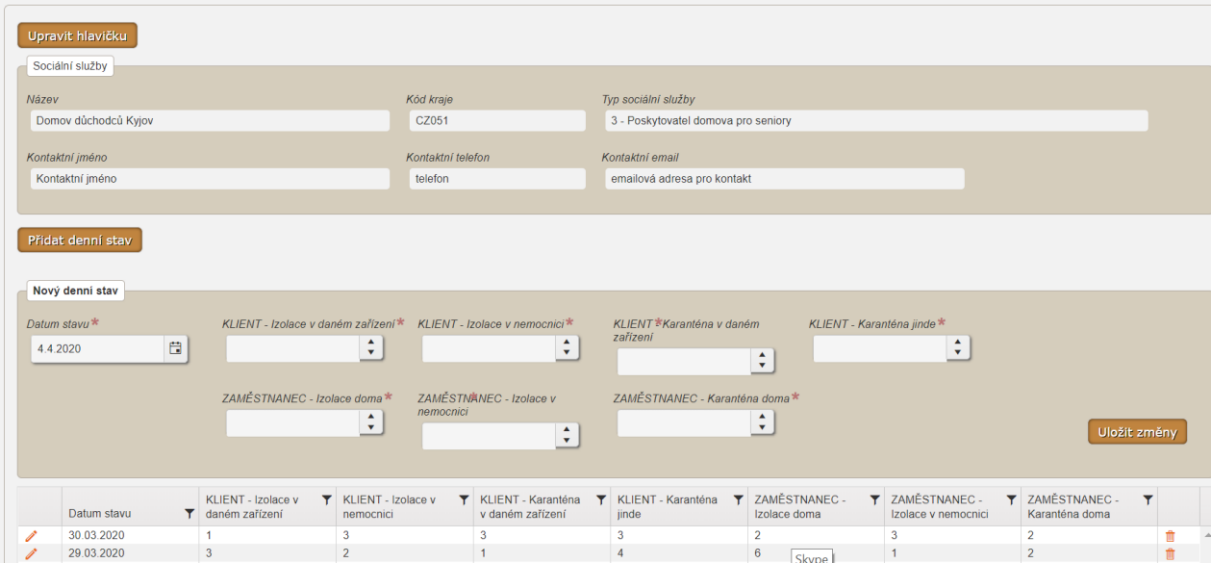

Práce s formulářem popsána v manuál v příloze.

## <span id="page-32-0"></span>12.3.3 Reportování

Po spuštění přístupů a zadávání dat bude během jednoho dne vytvořen report pro definovanou roli.

## <span id="page-32-1"></span>12.4 Omezení a limitace

Role nejsou děleny podle krajů, tuto funkcionalitu rozdělení rolí, pokud bude požadavek, budeme muset doprogramovat. Pokud to bude role managerská a rozdělená podle krajů, může být využita pro reporty napříč celým ISIN.

# <span id="page-32-2"></span>**13 Přílohy**

- Manuál KHS Covid-19 verze 3.1
- Manuál klinika Covid-19 verze 4.0
- Manuál Report Covid-19
- Manuál sociální služby Covid-19